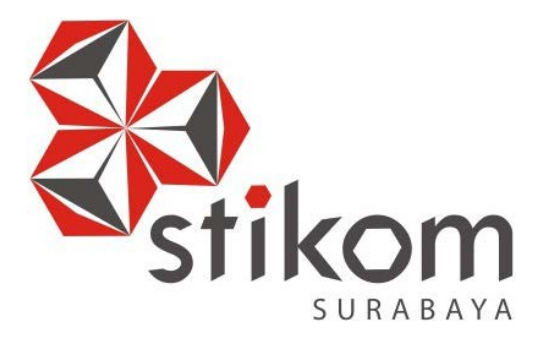

## **MEMBANGUN JARINGAN** *WIRELESS* **BERBASIS ROUTER MIKROTIK DENGAN MENGGUNAKAN** *POINT TO MULTI POINT*  **(PTM) PADA PT. TELKOM PEKALONGAN PROVINSI JAWA TENGAH**

**KERJA PRAKTIK**

**Program Studi**

**S1 Sistem Komputer**

**Oleh:**

**IAN MAHESA GILANG SETYAWAN** 

**13410200055**

## **FAKULTAS TEKNOLOGI DAN INFORMATIKA INSTITUT BISNIS DAN INFORMATIKA STIKOM SURABAYA 2016**

#### **ABSTRAK**

Pada jaman yang modern melakukan penyampain informasi sudah jarang melalui media surat yang dikirim kepada yang tertuju. Hal tersebut sudah tergantikan oleh sebuah aplikasi yang dimana dalam mengirimkan informasi tidak membutuhkan waktu yang banyak maupun uang yang besar yang disebut dengan Email maupun media social yang sejenis dengan hal tersebut. Namun seiring dengan perkembangan teknologi juga melakukan pengiriman tidak menjadi aman dikarenakan terjadinya pembajakan pada file / document yang mengakibatkan pada pihak pengirim maupun menerima. Dengan factor tersebut maka tercetuslah pemikiran untuk pembuatan server intranet dimana dalam hal ini security lebih terjamin dari pada melakukan transaksi melalui media social / sejenisnya dan pada server intranet juga terdapat keutungan yaitu dari sisi kecepatan pengiriman data, dapat melakukan tukar data maupun berkomunikasi.

**Kata kunci** : Mikrotik, *Point To Multi Point*, PTM, Jaringan Komputer.

## **DAFTAR ISI**

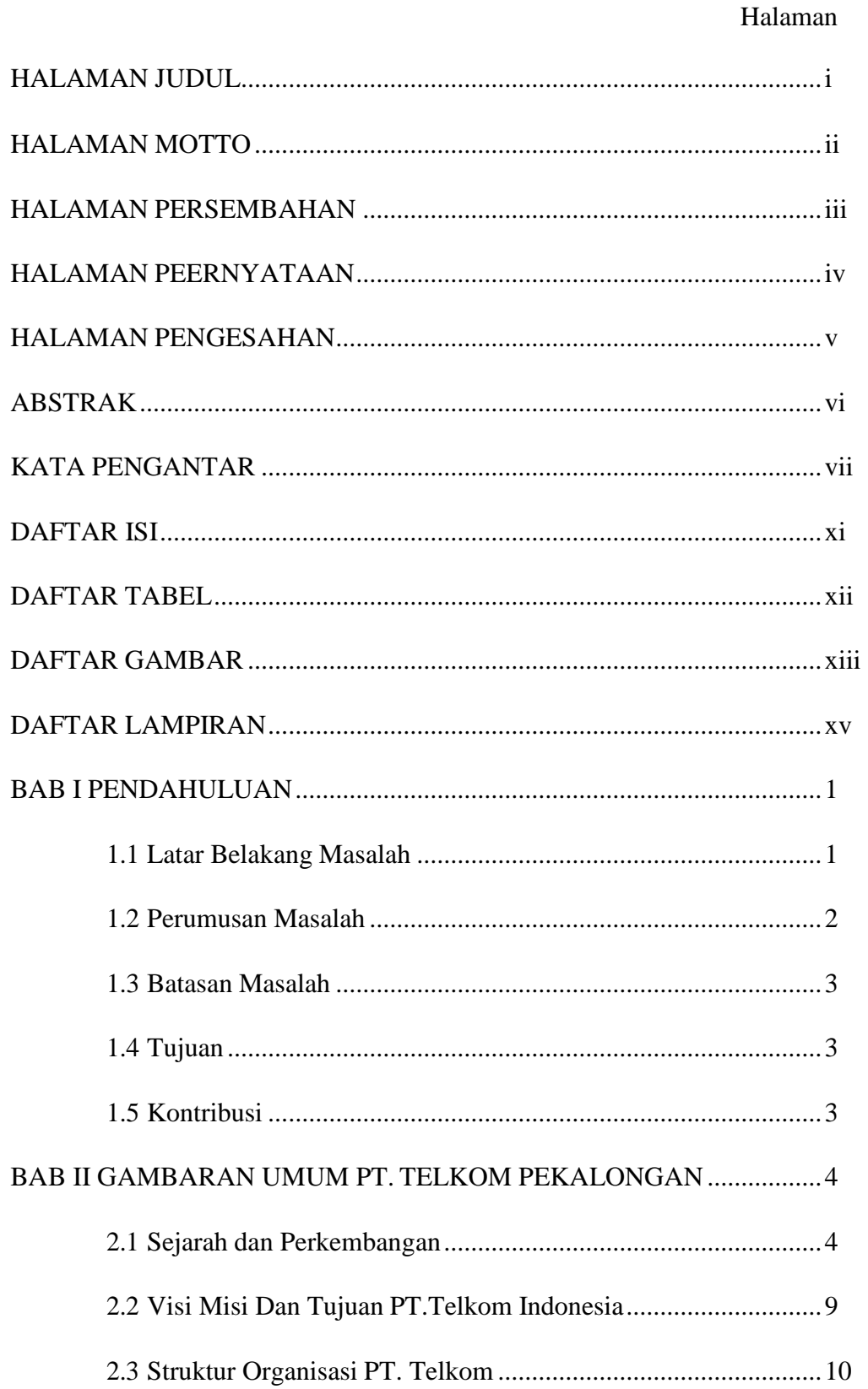

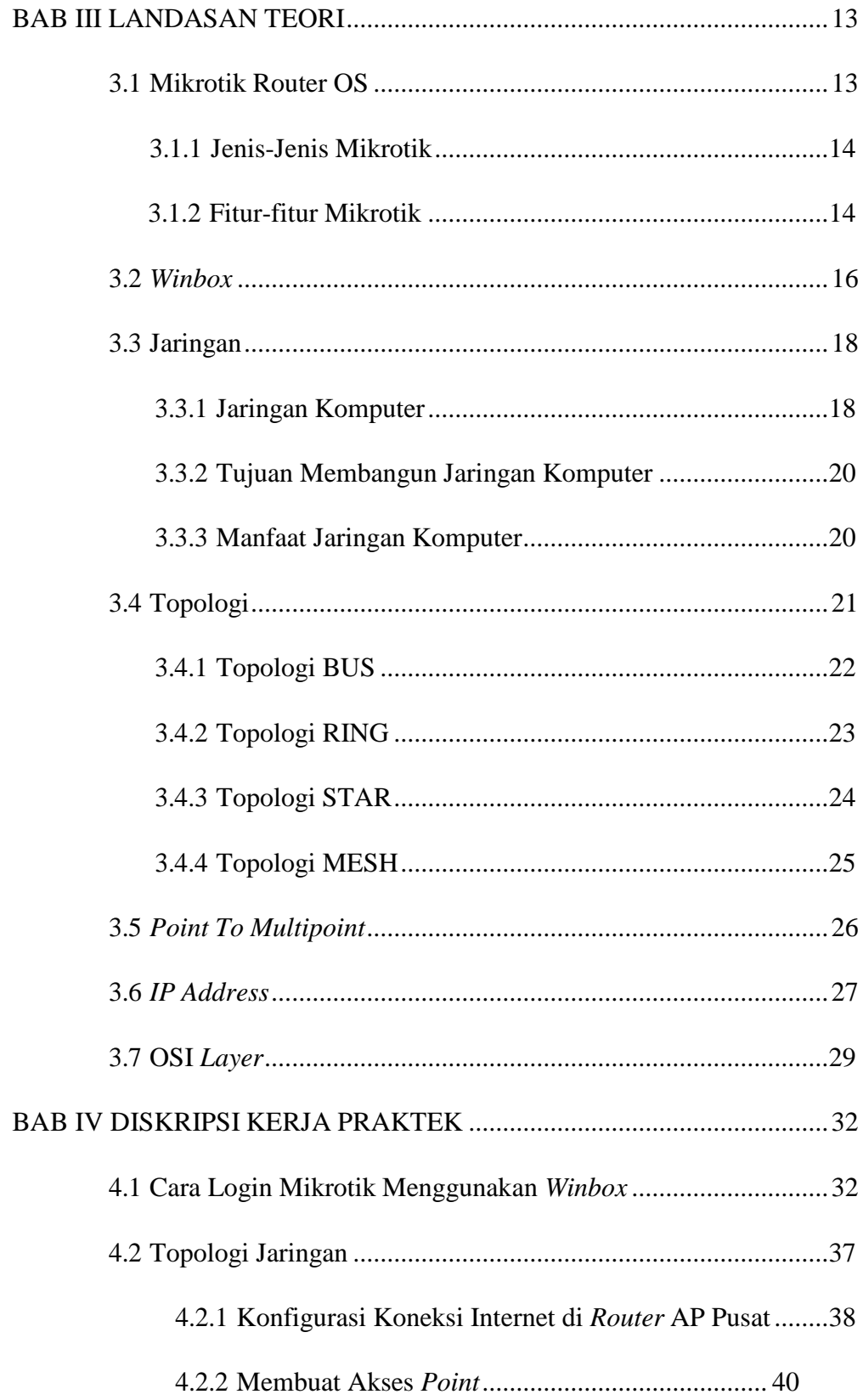

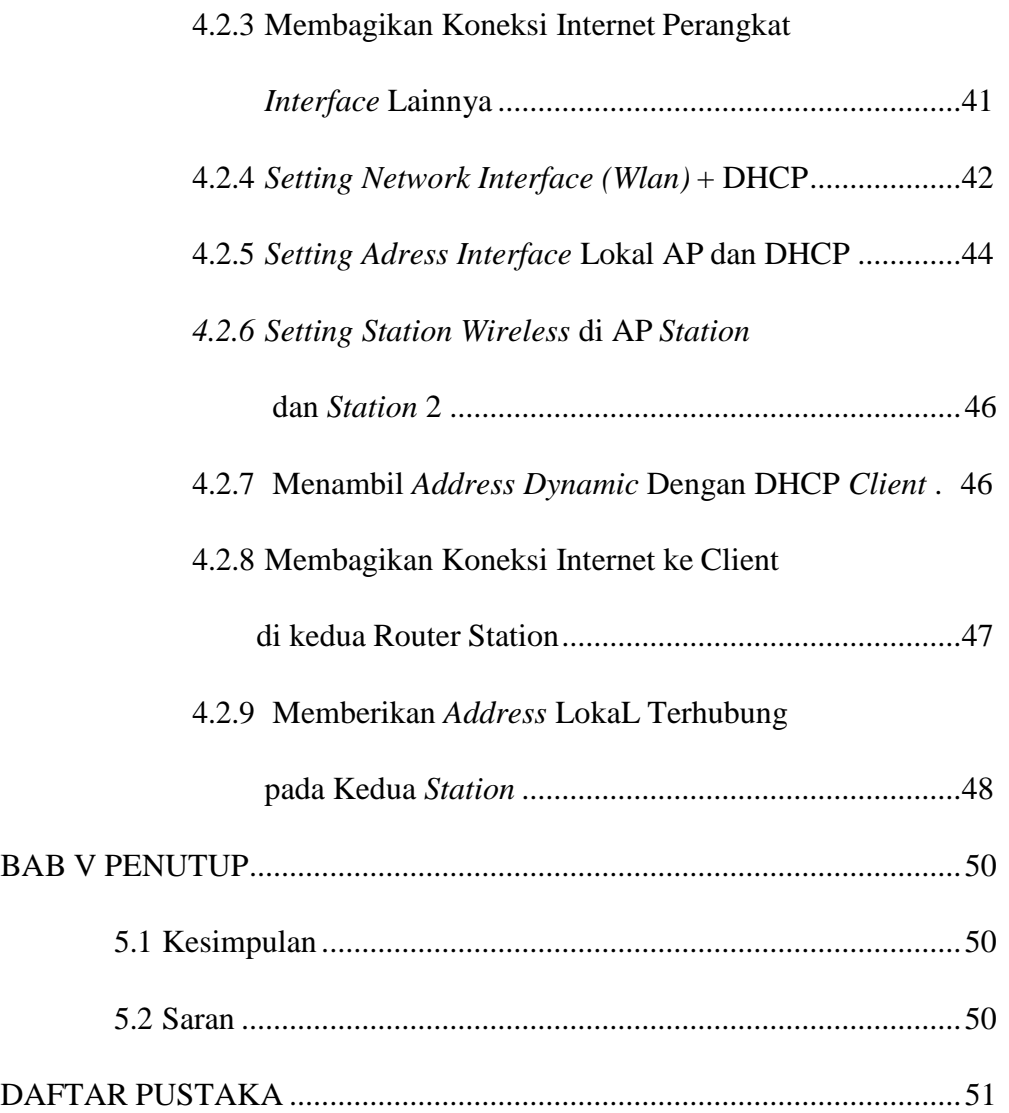

## **BAB 1**

#### **PENDAHULUAN**

Pada bab satu penulis menjelaskan latar belakang mengapa penulis membangun Jaringan *Wireless* Berbasis *Router* Mikrotik Dengan Menggunakan *Point To Multipoint* (PTM) Pada PT. Telkom Pekalongan Provinsi Jawa Tengah. Komunikasi berperan penting dalam kehidupan sehari-hari. Komunikasi merupakan proses hubungan yang terjadi diantara dua orang atau lebih dengan menggunakan media, lambang, simbol untuk memberikan informasi untuk mencapai suatu tujuan tertentu. Menurut Barelson dalam Fisher (1986: 10) Komunikasi adalah penyampaian informasi, ide, emosi, keterampilan dan seterusnya, melalui penggunaan simbol-kata, gambar, angka, grafik, dan lain-lain. Demikian halnya dengan PT. TELKOM. Merupakan suatu badan perusahaan yang bergerak dalam bidang jasa telekomunikasi yang menyediakan sarana dan jasa layanan telekomunikasi dan informasi kepada masayarakat luas sampai ke pelosok daerah.

#### **1.1 Latar Belakang Masalah**

Perkembangan teknologi informasi yang maju dengan pesat mengakibatkan kebutuhan terhadap tenaga kerja yang menguasai bidang sistem komputerisasi sangat meningkat. Terbentuknya lembaga-lembaga pendidikan formal di bidang informasi dan komputer seperti Institut Bisnis dan Informatika STIKOM Surabaya salah satu lembaga pendidikan yang melhirkan lulusanlulusan muda yang berpola piker akademik bertindak professional serta berakhlak.

Selain itu juga berupaya melaksanakan program pendidikan yang bertujuan menghasilkan lulusan-lulusan yang tidak hanya memahami ilmu pengetahuan dan teknologi, akan tetapi mampu mempraktekkan serta mengembangkan ilmu yang di dapat pada bangku kuliah baik di dunia pendidikan maupun di dunia industri. Dengan mengikuti kerja praktik ini mahasiswa diharapkan bisa mendapat nilai tambahan terhadap materi kuliah yang di berikan serta dapat menambah ilmu pengetahuan dan keterampilan mahasiswa tentang dunia kerja sekaligus mendapatkan pengalaman kerja di suatu perusahaan maupun instansi serta mampu bekerjasama dengan orang lain dengan disiplin ilmu yang berbeda-beda. Sekaligus mencoba ilmu pengetahuan yang sudah di peroleh dalam perkuliahan.

Pada permasalahan yang sering terjadi di PT. Telkom Pekalongan khususnya pada jaringan yang tidak rapi dan tidak teratur dapat membuat kinerja jaringan tersebut menjadi kurang efektif dan efisien, dan terkadang keamanan dalam suatu jaringan tidak begitu diterapkan, karena setiap jaringan *wireless*  berbeda *server*. Jika begini akan memicu terjadinya berbagai macam trobelshoting dan ketidak efisien dalam.

#### **1.2 Perumusan Masalah**

Dalam perumusan masalah yang ada pada kerja praktik yang dilakukan oleh penulis terdapat beberapa masalah yang harus diselesaikan. Adapun masalah yang harus diselesaikan berdasarkan latar belakang diatas adalah sebagai berikut :

1. Bagaimana cara menghubungkan satu *wireless* dengan *wireless* lain agar terhubung pada PT. Telkom Pekalongan.

2. Bagaimana menerapkan jaringan berbasis PTM (*Point To Multipoint*) dengan Mikrotik di PT. Telkom Pekalongan

## **1.3 Batasan Masalah**

.

Melihat permasalahan yang ada, maka penulis membatasi masalah dari kerja praktik, yaitu:

a. Perancangan topologi dengan menggunakan aplikasi bantuan *winbox*.

b. Merancang jaringan *Point To Multipoint*.

## **1.4 Tujuan**

Tujuan umum dari kerja praktik yang dilaksanakan mahasiswa adalah agar mahasiswa dapat melihat serta merasakan kondisi dan keadaan real yang ada pada dunia kerja sehingga mendapatkan pengalaman yang lebih banyak lagi dan dapat memperdalam kemampuan pada suatu bidang. Tujuan khusus adalah sebagai berikut:

1. Memberikan cara konfigurasi perancangan jaringan yang telah di buat.

2. Memberikan penjelasan jika ada trobel pada jaringan yang telah di buat.

## **1.5 Kontribusi**

Adapun kontribusi dari kerja praktik terhadap PT. Telkom Pekalongan Jawa Tengah adalah membangun dan menganalisa kinerja jaringan menggunakan *Point To Multipoint* manggunakan mikrotik.

#### **BAB II**

# **GAMBARAN UMUM PT. TELKOM PEKALONGAN PROVINSI JAWA TENGAH**

Bab dua berisi sejarah dan perkembangan, lokasi, visi, misi, struktur organisasi, dan dalam hal ini PT. Telkom Pekalongan Provinsi Jawa Tengah sebagai tempat kerja praktik.

#### **2.1 Sejarah dan Perkembangan**

Perusahaan PT. Telkom bertahan sampai adanya Peraturan Pemerintah Pengganti Undang-Undang (Perpu) No.19 tahun 1960 oleh Pemerintah Republik Indonesia, tentang adanya persyaratan suatu Perusahaan Negara (PN). Tetapi pada tahun 1961 menurut Peraturan Pemerintah No.240 bahwa Perusahaan Negara dilebur menjadi Perusahaan Negara Pos dan Telekomunikasi yang dimuat dalam pasal 2 I.B. 2

Namun pada tahun 1965 pmemerintah membagi perusahaan Pos dan Telekomunikasi menjadi dua bagian yang berdiri sendiri yaitu Perusahaan Pos dan Giro (PN. Pos dan Giro) serta Perusahaan Negara Telekomunikasi (PN. Telekomunikasi) yang sudah diatur dalam Peraturan Pemerintah No.30 tahun 1965. Dan perusahaan tersebut berkembang menjadi Perusahaan Umum (Perum). Dalam Peraturan Pemerintah No.36 tahun 1974 dinyatakan bahwa Perum Telekomunikasi sebagai penyelenggara jasa Telekomunikasi untuk umum baik Telekomunikasi dalam negeri maupun luar negeri.

Perusahaan Umum (PERUM) Telekomunikasi merupakan penyelenggara jasa telekomunikasi untuk umum, baik hubungan telekomunikasi dalam negeri maupun luar negeri. Tentang hubungan telekomunikasi luar negeri saat itu juga diselenggarakan oleh PT. Indonesia *Satelite Corporation* (INDOSAT), yang masih berstatus perusahaan asing yakni dari *American Cable and Radio Corp* yaitu suatu perusahaan yang didirikan berdasarkan peraturan negara bagian *Delaware*, USA.

Seluruh saham PT Indosat dengan modal asing ini pada tahun 1980 dibeli oleh Indonesia dari *American Cable and radio Corp*. Pemerintah mengeluarkan Peraturan Pemerintah No. 22 tahun 1274 berdasarkan PP No. 53 tahun 1980, Perumtel ditetapkan sebagai badan usaha yang berwenang menyelenggarakan telekomunikasi untuk umum dalam negeri dan Indosat ditetapkan sebagai badan usaha penyelenggara telekomunikasi urnurn untuk internasional. 3

Memasuki Repelita V, pemerintah merasakan perlu percepatan pembangunan telekomunikasi sebagai infrastruktur yang diharapkan dapat memacu pembangunan sektor lainnya. Berdasarkan PP No. 15 tahUH 1991, maka Perum dialihkan menjadi Perusahaan Perseroan (persero). Mengantisipasi era globalisasi, seperti diterapkannya perdagangari bebas baik internasional maupun regional, maka PT Telkom pada tahun 1995 melaksanakan 3 program besar. Program-program tersebut adalah restrukturisasi internal, penerapan KSO dan persiapan *Go Public Internasional* (*International Public Offering*).

Kronologi sejarah PT Telkom dijelaskan sebagai berikut :

1. 1882 sebuah badan usaha swasta penyedia layanan pos dan telegrap dibentuk pada masa pemerintahan kolonial Belanda.

- 2. 1906 Pemerintah Kolonial Belanda membentuk sebuah jawatan yang mengatur layanan pos dan telekomunikasi yang diberi nama Jawatan Pos, Telegrap dan (Post, Telegraph en Telephone Dienst/PTT).
- 3. 1945 Proklamasi kemerdekaan Indonesia sebagai negara merdeka dan berdaulat, lepas dari pemerintahan Jepang.
- 4. 1961 Status jawatan diubah menjadi Perusahaan Negara Pos dan Telekomunikasi (PN Postel).
- 5. 1965 PN Postel dipecah menjadi Perusahaan Negara Pos dan Giro (PN Pos dan Giro), dan Perusahaan Negara Telekomunikasi (PN Telekomunikasi).
- 6. 1974 PN Telekomunikasi disesuaikan menjadi Perusahaan Umum Telekomunikasi (Perumtel) yang menyelenggarakan jasa telekomunikasi nasional maupun internasional.
- 7. 1980 PT Indonesian *Satellite Corporation* (Indosat) didirikan untuk menyelenggarakan jasa telekomunikasi internasional, terpisah dari Perumtel.
- 8. 1989 Undang-undang No. 3 tahun 1989 tentang Telekomunikasi, tentang peran serta swasta dalam penyelenggaraan Telekomunikasi.
- 9. 1991 Perumtel berubah bentuk menjadi Perusahaan Perseroan (Persero) Telekomunikasi Indonesia berdasarkan PP no. 25 tahun 1991.
- 10. 1995 Penawaran Umum perdana saham TELKOM (*Initial Public Offering*) dilakukan pada tanggal 14 November 1995. sejak itu saham TELKOM tercatat dan diperdagangkan di Bursa Efek Jakarta (BEJ), Bursa Efek Surabaya (BES), *New York Stock Exchange* (NYSE) dan *London Stock Exchange* (LSE). Saham TELKOM juga diperdagangkan tanpa pencatatan (*Public Offering Without Listing*) di *Tokyo Stock Exchange*.
- 11. 1996 Kerja sama Operasi (KSO) mulai diimplementasikan pada 1 Januari 1996 di wilayah Divisi Regional I Sumatra dengan mitra PT Pramindo Ikat Nusantara (Pramindo); Divisi Regional III Jawa Barat dan Banten-dengan mitra PT *Aria West International* (AriaWest); Divisi Regional IV Jawa Tengah dan DI Yogyakarta - dengan mitra PT Mitra Global Telekomunikasi Indonesia (MGTI); Divisi Regional VI Kalimantan dengan mitra PT Dayamitra Telekomunikasi (Dayamitra); dan Divisi Regional VII Kawasan Timur Indonesia-dengan mitra PT Bukaka Singtel.
- 12. 1999 Undang-undang nomor 36/ 1999, tentang penghapusan monopoli penyelenggaraan telekomunikasi.
- 13. 2001 KOM membeli 35% saham Telkomsel dari PT Indosat sebagai bagian dari implementasi restrukturisasi industri jasa telekomunikasi di Indonesia, yang ditandai dengan penghapusan kepemilikan bersama dan kepemilikan silang antara TELKOM dengan Indosat. Dengan transaksi ini, TELKOM menguasai 72,72% saham Telkomsel. TELKOM membeli 90,32% saham Dayamitra dan mengkonsolidasikan laporan keuangan Dayamitra ke dalam laporan keuangan TELKOM.
- 14. 2002 TELKOM membeli seluruh saham Pramindo melalui 3 tahap, yaitu 30% saham pada saat ditandatanganinya perjanjian jual-beli pada tanggal 15 Agustus 2002, 15% pada tanggal 30 September 2003 dan sisa 55% saham pada tanggal 31 Desember 2004. TELKOM menjual 12,72% saham Telkomsel kepada Singapore Telecom, dan dengan demikian TELKOM memiliki 65% saham Telkomsel. Sejak Agustus 2002 terjadi duopoli penyelenggaraan telekomunikasi lokal.
- 15. Sejak 1 Juli 1995 PT. Telkom telah menghapus struktur wilayah usaha telekomunikasi (WTTEL) dan secara de facto meresmikan dimulainya era Divisi Network. Badan Usaha utama dikelola oleh 7 divisi regional dan 1 divisi network. Divisi regional menyelenggarakan jasa telekomunikasi di wilayah masing masing dan divisi network menyelenggarakan jasa telekomunikasi jarak jauh luar negeri melalui pengoperasian jaringan transmisi jalur utama nasional. Daerah regional. PT. Telkom mencakup wilayah-wilayah yang dibagi sebagai berikut :
	- 1. Divisi Regional I, Sumatera.
	- 2. Divisi Regional II, Jakarta dan sekitarnya.
	- 3. Divisi Regional II, Jakarta dan sekitarnya.
	- 4. Divisi Regional III, Jawa Barat.
	- 5. Divisi Regional IV, Jawa Tengah dan Yogyakarta.
	- 6. Divisi Regional V, Jawa Timur.
	- 7. Divisi Regional VI, Kalimantan.
	- 8. Divisi Regional VII, Kawasan timur Indonesia (Sulawesi, Bali, Nusa.Tenggara, Maluku dan Papua).

Masing-masing divisi dikelola oleh suatu tim manajemen yang terpisah berdasarkan prinsip desentraiisasi serta bertindak sebagai pusat investasi (Divisi Regional) dan pusat keuntungan (Divisi Network), serta divisi lainnya yang mempunyai keuntungan internal secara terpisah. Divisidivisi pendukung terdiri dari divisi pelatihan, divisi properti, divisi sistem informasi. Berdasarkan organisasi divisional ini, maka kantor pusat diubah

menjadi pusat biaya. Berlakunya kebijaksanaan dekonsentrasi menjadikan jumlah SDM menjadi lebih sedikit.

#### **2.2 Visi, Misi Dan Tujuan PT. Telkom Indonesia**

**Visi**

Menjadi Perusahaan yang unggul dalam penyelenggaraan *Telecommunication, Information, Media*, *Edutainment* dan *Services* ("TIMES") di kawasan regional. **Misi**

- 1. Menyediakan layanan TIMES yang berkualitas tinggi dengan harga yang kompetitif.
- 2. Menjadi model pengelolaan korporasi terbaik di Indonesia.

Visi dan Misi ditetapkan berdasarkan keputusan Komisaris PT Telekomunikasi Indonesia, Tbk No.09/KEP/DK/2012 pada tanggal 30 Mei 2012.

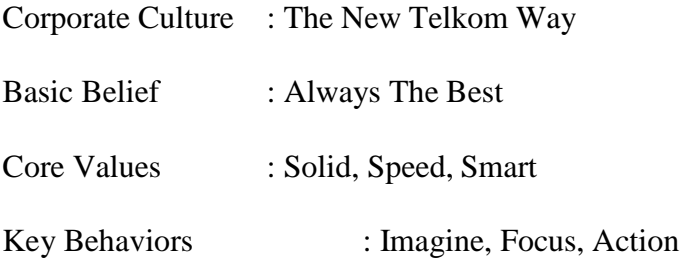

## **Tujuan**

- 1. Pusat Keunggulan.
- 2. Menyelaraskan struktur bisnis dan pengelolaan portofolio.
- 3. Percepatan implementasi broadband melalui layanan konvergen.
- 4. Pengelolaan portofolio nirkabel.
- 5. Mengintegrasikan solusi ekosistem Telkom Group.
- 6. Berinvestasi di layanan teknologi informasi.
- 7. Berinvestasi di bisnis media dan edutainment.
- 8. Berinvestasi di bisnis wholesale dan peluang bisnis internasional yang strategis.
- 9. Memaksimalkan nilai aset di bisnis yang saling terkait.
- 10. Mengintegrasikan Next Generation Network ("NGN") dan Operational support system, Business support system, Customer support system and Enterprise relations management ("OBCE") untuk mencapai penyempurnaan beban biaya.

Tujuan ditetapkan berdasarkan keputusan Komisaris PT Telekomunikasi Indonesia, Tbk No.09/KEP/DK/2012 yang ditetapkan pada 30 Mei 2012.

#### **2.3 Struktur Organisasi PT. Telkom**

Telkom telah mencanangkan sebuah *grand strategy* menuju *sustainable competitive growth*, dengan sasaran sebagai berikut:

1. Pertumbuhan organik yang akan dicapai dengan penguatan bisnis inti melalui fokus pada strategi segmentasi pelanggan yaitu layanan konsumer, layanan *enterprise*, dan layanan *wholesale* dan internasional, yang didukung oleh 10 juta sambungan POTS dan 5 juta sambungan Speedy.

- 2. Pertumbuhan inorganik yang akan dicapai melalui strategi *relateddiversification* berupa pengembangan bisnis baru, pengelolaan portofolio strategis, serta membangun sinergi antara kami dan entitas anak kami. Dalam rangka implementasi yang efektif dari strategi-strategi tersebut di atas, dipandang perlu adanya beberapa hal sebagai berikut:
	- 1. Direktur yang fokus menangani segmen layanan *wholesale* dan internasional
	- 2. Direktur yang fokus menangani pengembangan portofolio bisnis.
	- 3. Mekanisme atau model *parenting* yang mampu membangun sinergi antara Entitas Anak dengan Induk Perusahaan maupun antar-Entitas Anak.

Untuk itu, pada tahun 2012 Telkom telah melakukan beberapa perubahan menyangkut pembagian tugas dan wewenang Direksi, sebagai berikut:

- 1. Mengalihkan tugas dan wewenang penanganan bisnis di segmen*wholesale* dan internasional, dari semula di bawah Direktur Enterprise & Wholesale ("EWS") menjadi di bawah Direktur Compliance & Risk Management ("CRM"). Dengan demikian Direktur EWS dapat lebih fokus pada pengembangan segmen bisnis *enterprise*.
- 2. Menambah tugas dan wewenang Direktur CRM untuk menangani segmen bisnis *wholesale* dan internasional, selain tugas dan wewenangnya sebagai Direktur CRM.
- 3. Menyesuaikan tugas dan wewenang Direktur IT, Solution & Strategic Portfolio ("ITSSP") agar lebih fokus pada upaya inovasi dan pengembangan portofolio bisnis, dengan mengalihkan sebagian aktivitas

Direktorat ITSSP, khususnya yang terkait dengan pengelolaan dan pendayagunaan IT dan tarif, menjadi di bawah Direktorat Network & Solution ("NWS").

4. Menambah tugas dan wewenang Direktur NWS untuk menangani pengelolaan dan pendayagunaan IT serta *service operation & management*, untuk mendukung upaya pengembangan bisnis yang sudah berjalan (*established*).

Selain itu, untuk membangun sinergi yang lebih efektif di lingkungan Telkom Group, Kami membentuk struktur Dewan Eksekutif beranggotakan empat Direktur Utama dari Entitas Anak. Dewan Eksekutif menjalankan tugas *advisory*terkait dengan formulasi strategi, perencanaan, penetapan kebijakan serta pemantauan kinerja, untuk masing-masing lini bisnis yaitu bisnis seluler, bisnis internasional, bisnis IME dan bisnis menara telekomunikasi.

## **BAB III**

#### **LANDASAN TEORI**

Pada bab tiga penulis menjelaskan tentang teori penunjang kerja praktik yang telah di kerjakan.

## **3.1 MikroTik** *Router* **OS**

MikroTik RouterOS, merupakan sistem operasi *Linux base* yang diperuntukkan sebagai *network router*. Didesain untuk memberikan kemudahan bagi penggunanya. Administrasinya bisa dilakukan melalui *Windows Application* (*WinBox*). Selain itu instalasi dapat dilakukan pada *Standard*  komputer PC (*Personal Computer*). PC yang akan dijadikan *router* mikrotik pun tidak memerlukan *resource* yang cukup besar untuk penggunaan *standard,*  misalnya hanya sebagai *gateway*. Untuk keperluan beban yang besar (*network*  yang kompleks, *routing* yang rumit) disarankan untuk mempertimbangkan pemilihan *resource PC* yang memadai.

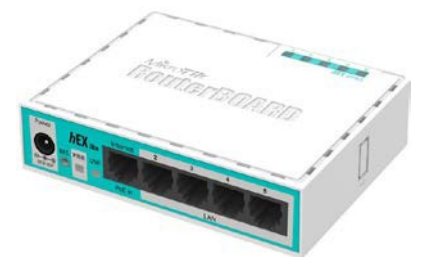

Gambar 3.1. Mikrotik

Sumber : [\(https://routerboard.com/\)](https://routerboard.com/)

#### **3.1.1 JENIS-JENIS MIKROTIK**

- a. MikroTik *Router*OS yang berbentuk software yang dapat di-*download* di [www.mikrotik.com.](http://www.mikrotik.com/) Dapat diinstal pada komputer rumahan (PC).
- b. BUILT-IN Hardware MikroTik dalam bentuk perangkat keras yang khusus dikemas dalam *board router* yang didalamnya sudah terinstal MikroTik RouterOS. (Riyadi, 2002)

## **3.1.2 FITUR-FITUR MIKROTIK**

- 1) *Address List* : Pengelompokan IP Address berdasarkan nama
- 2) *Asynchronous* : Mendukung serial PPP dial-in / dial-out, dengan otentikasi CHAP, PAP, MSCHAPv1 dan MSCHAPv2, *Radius, dial on demand*, *modem pool* hingga 128 ports.
- 3) *Bonding* : Mendukung dalam pengkombinasian beberapa antarmuka *ethernet* ke dalam 1 pipa pada koneksi cepat.
- *4) Bridge* : Mendukung fungsi *bridge spinning tree*, *multiple bridge interface*, *bridging firewalling.*
- *5)* Data *Rate Management* : QoS berbasis HTB dengan penggunaan *burst,* PCQ, RED, SFQ, FIFO *queue*, CIR, MIR, limit antar *peer to peer*
- *6)* DHCP : Mendukung DHCP tiap antarmuka; *DHCP Relay; DHCP Client*, *multiple network DHCP; static and dynamic DHCP leases.*
- *7) Firewall* dan NAT : Mendukung pemfilteran koneksi *peer to peer, source*  NAT dan *destination* NAT. Mampu memfilter berdasarkan *MAC, IP address, range port,* protokol IP*,* pemilihan opsi protokol seperti ICMP, TCP Flags dan MSS*.*
- 8) *Hotspot : Hotspot gateway* dengan otentikasi RADIUS. Mendukung limit *data rate*, SSL ,HTTPS.
- 9) IPSec : Protokol AH dan ESP untuk IPSec; MODP Diffie-Hellmann *groups* 1, 2, 5; MD5 dan algoritma SHA1 *hashing*; algoritma enkirpsi menggunakan DES, 3DES, AES-128, AES-192, AES-256; Perfect Forwarding Secresy (PFS) MODP groups 1, 2,5
- 10) ISDN : mendukung ISDN dial-in/dial-out. Dengan otentikasi PAP, CHAP, MSCHAPv1 dan MSCHAPv2, *Radius*. Mendukung 128K *bundle, Cisco* HDLC, x751, x75ui, x75bui line protokol.
- 11) M3P : MikroTik Protokol Paket Packer untuk *wireless links* dan *ethernet.*
- 12) MNDP : MikroTik *Discovery Neighbour* Protokol, juga mendukung *Cisco Discovery Protokol* (CDP).
- 13) Monitoring / *Accounting* : Laporan *Traffic* IP, log, *statistik graph* yang dapat diakses melalui HTTP.
- 14) NTP : *Network Time Protokol* untuk *server* dan *clients*; sinkronisasi menggunakan sistem GPS.
- 15) *Poin to Point Tunneling Protocol* : PPTP, PPPoE dan L2TP *Access Consentrator*; protokol otentikasi menggunakan PAP, CHAP, MSCHAPv1, MSCHAPv2; otentikasi dan laporan *Radius; enkripsi*  MPPE; kompresi untuk PPoE; *limit data rate*.
- 16) *Proxy : Cache* untuk FTP dan HTTP *proxy server,* HTTPS p*roxy; transparent proxy* untuk DNS dan HTTP; mendukung protokol SOCKS; mendukung *parent proxy; static* DNS.
- 17) *Routing : Routing* statik dan dinamik; RIP v1/v2, OSPF v2, BGP v4.
- 18) SDSL : Mendukung Single Line DSL; mode pemutusan jalur koneksi dan jaringan.
- 19) Simple Tunnel : *Tunnel* IPIP dan EoIP (Ethernet over IP).
- 20) SNMP : *Simple Network Monitoring Protocol mode* akses*read-only*.
- 21) *Synchronous* : V.35, V.24, E1/T1, X21, DS3 (T3) media *ttypes; sync*-PPP, *Cisco* HDLC*; Frame Relay line protokol*; ANSI-617d (ANDI atau annex D) dan Q933a (CCITT atau annex A); Frame Relay jenis LMI.
- *22)* Tool : *Ping, Traceroute; bandwidth test; ping flood; telnet; SSH; packet sniffer; Dinamik DNS update.*
- 23) UPnP : Mendukung antarmuka **Universal Plug and Play.**
- 24) VLAN : Mendukung Virtual LAN IEEE 802.1q untuk jaringan *ethernet dan wireless*, *multiple VLAN, VLAN bridging*.
- 25) VoIP : Mendukung aplikasi *voice over IP*.
- 26) VRRP : Mendukung **Virtual Router Redudant Protocol.**
- 27) WinBox : Aplikasi mode GUI untuk meremote dan mengkonfigurasi MikroTik *Router*OS. (Riyadi, 2002)

### *3.2 Winbox*

*Winbox* adalah sebuah *software* atau *utility* yang di gunakan untuk meremote sebuah *server* mikrotik kedalam *mode GUI* (*Graphical User Interface*) melalui *operating system windows* (Romdoni, 2014) .

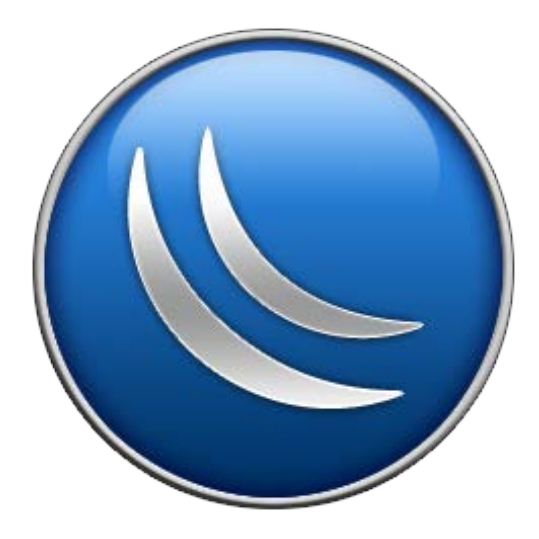

*3.2* Lambang *Winbox*

Sumber : [\(https://routerboard.com/\)](https://routerboard.com/)

- a. Fungsi Winbox
	- *1) Setting* mikrotik *router*
	- 2) *Setting Limit Bandwidth* jaringan
	- *3)* Memblokir sebuah *website/situs*
	- *4) Setting Login Hotspot*
	- 5) *Setting* pengaman jaringan

#### **3.3.1. JARINGAN KOMPUTER\**

Jaringan komputer adalah himpunan interkoneksi antara 2 komputer *autonomous* atau lebih yang terhubung dengan media transmisi kabel atau tanpa kabel (*wirelles*) (Norton, 1995). Berdasarkan geografisnya, jaringan komputer terbagi menjadi tiga kelompok, yaitu:

a) *Local Area Network* (LAN) adalah jaringan komputer yang jaringannya hanya mencakup wilayah kecil, seperti jaringan komputer kampus, kantor, gedung atau yang lebih kecil. (Shinoda, 2014)

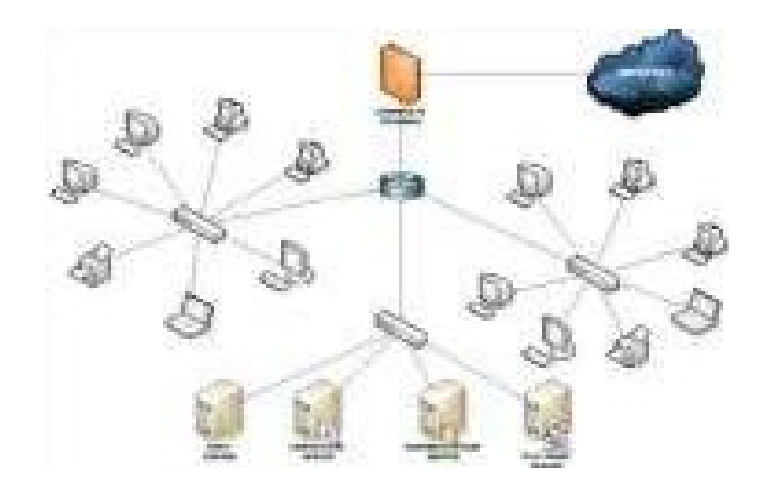

Gambar 3.3 Jaringan *LAN*

b) *Metropolitan Area Network* (*MAN*) adalah suatu jaringan dalam suatu kota dengan transfer data berkecepatan tinggi yang menghubungkan berbagai lokasi seperti kampus, perkantoran, pemerintahan, dan sebagainya. Jaringan *MAN* adalah gabungan dari beberapa *LAN*. Jangkauan dari MAN ini antara 10 hingga 50 Km. (Shinoda, 2014)

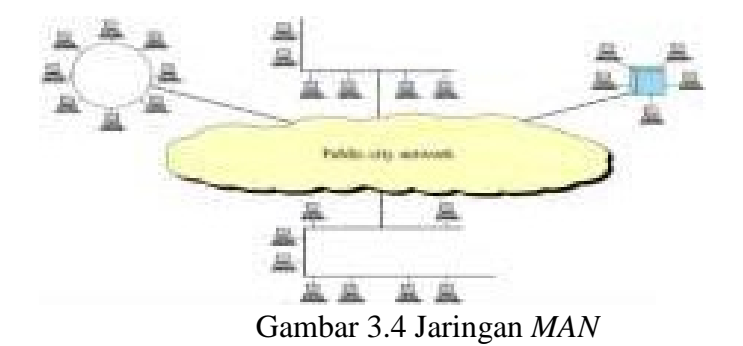

c) *Wide Area Network* (*WAN*) merupakan jaringan komputer yang mencakup area besar. Jangkauannya mencakup daerah geografis yang luas, sebagai contoh yaitu jaringan komputer antar wilayah, antar kota, antar negara,bahkan benua. (Shinoda, 2014)

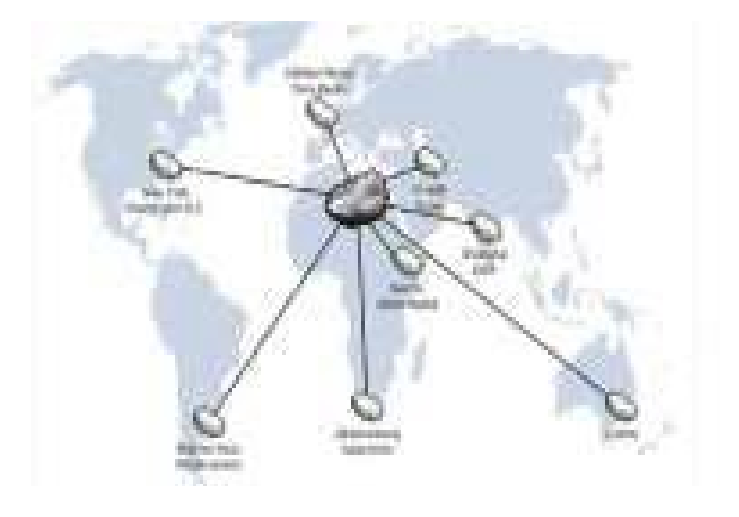

Gambar 3.5 Jaringan *WAN*

## **3.3.2. TUJUAN MEMBANGUN JARINGAN KOMPUTER**

Tujuan dibangunnya suatu jaringan komputer adalah membawa informasi secara tepat dan tanpa adanya kesalahan dari sisi pengirim (*transmitter*) menuju kesisi penerima (*receiver*) melalui media komunikasi. Ada beberapa kendala dalam membangun jaringan komputer, yaitu:

- a. Masih mahalnya fasilitas komunikasi yang tersedia dan bagaimana memanfaatkan jaringan komunikasi yang ada secara efektif dan efisien.
- b. Jalur transmisi yang digunakan tidak benar-benar bebas dari masalah gangguan (*noise*)

## **3.3.3. MANFAAT JARINGAN KOMPUTER**

Manfaat yang didapat dalam membangun jaringan komputer yaitu:

- 1. *Sharing Resources* bertujuan agar seluruh program, peralatan atau *peripheral* lainnya dapat dimanfaatkan oleh setiap orang yang ada pada jaringan komputer tanpa terpengaruh oleh lokasi maupun pengaruh dari pemakai.
- 2. Media komunikasi Jaringan Komputer memungkinkan terjadinya komunikasi antar pengguna, baik untuk mengirim pesan atau informasi penting lainnya.
- 3. Integrasi Data Jaringan Komputer dapat mencegah ketergantungan pada komputer pusat, karena setiap proses data tidak harus dilakukan pada satu komputer saja, melainkan dapat didistribusikan le tempat lainnya. Oleh sebab itu itu maka dapat terbentuk data yang terintegrasi yang memudahkan pemakai untuk memperoleh dan mengola informasi setiap saat.
- 4. Pengembangan dan Pemeliharaan Pengembangan peralatan dapat dilakukan dengan mudah dan menghemat biaya. Jaringan komputer juga memudahkan pemakai dalam merawat *harddisk* dan peralatan lainnya.
- 5. Keamanan Data Sistem Jaringan Komputer dapat memberikan perlindungan terhadap data. Karena pemberian dan pengaturan hak akses kepada para pemakai, serta teknik perlindungan terhadap *hardisk*  sehingga data mendapatkan perlindungan yang efektif.
- 6. Sumber Daya Lebih Efisien dan Informasi Terkini Dengan pemakaian sumber daya secara bersama-sama, akan mendapatkan hasil yang maksimal dan kualitas yang tinggi. Selain itu data atau informasi yang diakses selalu terbaru, karena setiap ada perubahan yang terjadi dapat segera langsung diketahui oleh setiap pemakai.

#### 3.4 **TOPOLOGI**

Topologi Jaringan adalah sebuah pola interkoneksi dari beberapa terminal komputer. Topologi menggambarkan struktur dari suatu jaringan atau bagaimana sebuah jaringan didesain. Dalam definisi topologi terbagi

menjadi dua, yaitu topologi fisik(*physical topology*) yang menunjukan posisi pemasangan kabel secara fisik dan topologi logika (*logical topology*) yang menunjukan bagaimana suatu media diakses oleh *host*.

#### **3.4.1. TOPOLOGI BUS**

Topologi ini menggunakan satu *segment* ( panjang kabel ) *backbone*, yaitu yang menyambungkan semua *host* secara langsung. Apabila komunikasinya dua arah di sepanjang *ring*, maka jarak maksimum antara dua simpul pada *ring* dengan n simpul adalah n/2.Topologi ini cocok untuk jumlah prosesor yang relatif sedikit dengan komunikasi data minimal.

Model Toplogi Jaringan bus

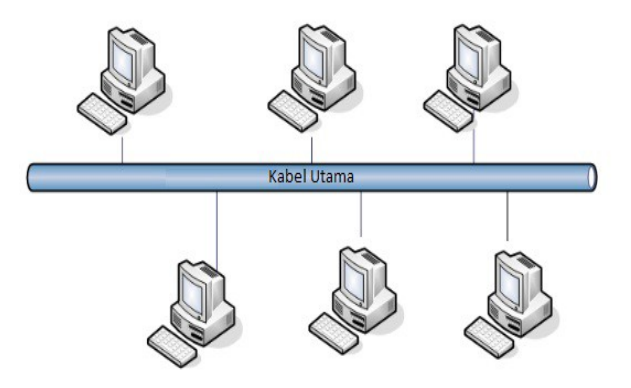

Gambar 3.6 Topologi *BUS*

#### **Keuntungan Topologi** *BUS***:**

- a. Jarak *LAN* tidak terbatas
- b. Kecepatan pengiriman tinggi.
- c. Tidak diperlukan pengendali pusat.
- d. Kemampuan pengandalan tinggi

#### **Kerugian Topologi** *BUS* **:**

- 1. Operasi jaringan *LAN* tergantung tiap perangkat.
- 2. Deteksi dan isolasi kesalahan sangat kecil.
- 3. Bila salah satu *client* rusak, maka jaringan tidak bisa berfungsi.
- 4. Diperlukan *repeater* untuk jarak jauh.

### *3.4.2.* **TOPOLOGI** *RING*

Topologi ini menghubungkan satu *host* ke *host* setelah dan sebelumnya. Secara fisik jaringan ini berbentuk *ring* (lingkaran).

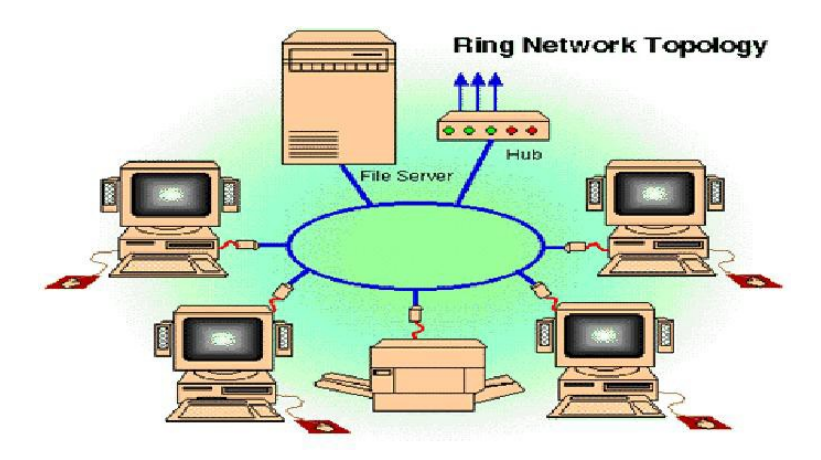

Gambar 3.7 Topologi *RING*

Topologi cincin juga merupakan topologi jaringan dimana setiap titik terkoneksi ke dua titik lainnya, membentuk jalur melingkar membentuk cincin. Pada topologi cincin, komunikasi data dapat terganggu jika satu titik mengalami gangguan. Jaringan FDDi mengantisipasi kelemahan ini dengan mengirim data searah jarum jam dan berlawanan dengan arah jarum jam secara bersamaan.

#### **Keuntungan Topologi** *Ring* **:**

1. Hemat Kabel.

2. Tidak terjadi tabrakan saat pengiriman data.

## **Kerugian Topologi** *Ring* **:**

- 1. Peka kesalahan.
- 2. Pengembangan jaringan lebih kaku.

## *3.4.3.* **TOPOLOGI** *STAR*

Menghubungkan semua kabel pada *host* ke satu titik utama. Titik ini biasanya menggunakan *Hub* atau *Switch*. Topologi bintang merupakan bentuk topologi jaringan yang berupa konvergensi dari *node* tengah ke setiap *node* atau pengguna.Topologi jaringan bintang termasuk topologi jaringan dengan biaya menengah.

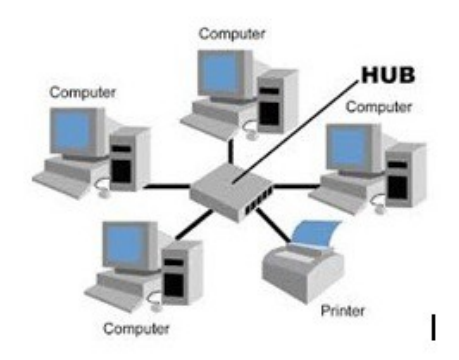

Gambar 3.8 Topologi *STAR*

#### **Keuntungan Topologi** *STAR* **:**

- 1. Kerusakan pada satu saluran hanya akan mempengaruhi jaringan pada saluran tersebut dan *station* yang terpaut.
- 2. Tingkat keamanan termasuk tinggi.
- 3. Tahan terhadap lalu lintas jaringan yang sibuk.
- 4. Penambahan dan pengurangan *station* dapat dilakukan dengan mudah.

## **Kerugian Topologi** *STAR* **:**

- 1. Jika *node* tengah mengalami kerusakan, maka seluruh jaringan akan terhenti.
- 2. Penggunaan kabel terlalu boros.

[\(http://kardiasa.wordpress.com/topologi-jaringan/\)](http://kardiasa.wordpress.com/topologi-jaringan/)

## *3.4.4.* **TOPOLOGI** *MESH*

Topologi *Mesh* adalah suatu topologi yang memang didisain untuk memiliki tingkat restorasi dengan berbagai alternatif *rute* atau penjaluran yang biasanya disiapkan dengan dukungan perangkat lunak atau *software*. (Reynders dan Wright 2003)

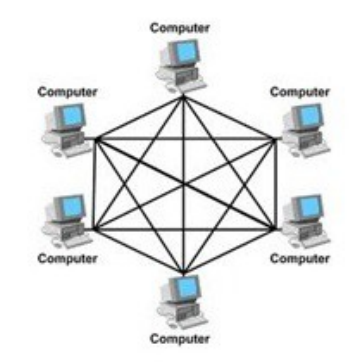

Gambar 3.9 Topologi *MESH*

#### **Kelebihan Topologi** *MESH***:**

- 1. Jika ingin mengirimkan data ke komputer tujuan, tidak membutuhkan komputer lain (langsung sampai ke tujuan)
- 2. Memiliki sifat *robust*, yaitu: jika komputer A mengalami gangguan koneksi dengan komputer B, maka koneksi komputer A dengan komputer lain tetap baik
- 3. Lebih aman

4. Memudahkan proses identifikasi kesalahan

#### **Kekurangan Topologi** *MESH***:**

- 1. Membutuhkan banyak kabel
- 2. Instalasi & konfigurasi sulit
- 3. Perlunya *space* yang memungkinkan

## *3.5 Point To Multipoint*

Secara garis besar, frekuensi dan perhitungan power hampir sama dengan point-to-point. Hanya saja jaringan point-to-multipoint ada yang mampu membentuk jaringan yang baik walaupun di antaranya terdapat penghalang (NLOS=Not Line Of Sight).

Teknologi yang digunakan adalah OFDM (orthogonal Frequency Division Multiplexing). Memanfaatkan penghalang/obstacle sebagai media pemantul sinyal OFDM yang mempunyai banyak carrier (multicarrier) sampai ke tujuan. sehingga sinyal yg datang dari berbagai arah pantulan sampai di sisi penerima dibuat saling memperkuat. Jika jarak antar antena tidak ada penghalang maka jangkauannya akan lebih jauh.

Teknologi wireless masa depan adalah WiMAX ( Worldwide Interoperability for Microwave Access ) yang memungkinkan BTS dapat berkomunikasi dengan berbagai remote/client yang berbeda merk / Multivendor, dengan kecepatan yang sangat tinggi. Ditujukan untuk membentuk wireless Metropolitan Area Network(MAN). Untuk coverage area jaringan point-to-multipoint bergantung pada besar kecilnya daya

pancar BTS (Base Transceiver Station) pada saat pengaturan awal (commissioning).

## *3.6 IP ADDRESS*

Alamat IP (*Internet Protocol Address* atau sering disingkat IP) adalah deretan angka biner antara 32-bit sampai 128-bit yang dipakai sebagai alamat identifikasi untuk tiap komputer *host* yang berada dalam jaringan internet. Panjang dari angka ini adalah 32-bit (untuk IP versi 4) dan 128-bit (untuk IP versi 6) yang menunjukkan alamat dari komputer tersebut pada jaringan internet berbasis TCP/IP. IP *address* yang terdiri dari bilangan biner 32-bit tersebut dipisahkan oleh tanda titik pada setiap 8 bitnya. Tiap 8 bit ini disebut sebagai oktet, bentuk IP address dapat dituliskan sebagai berikut:

xxxxxxxx.xxxxxxxx.xxxxxxxx.xxxxxxxx jadi IP *address* ini mempunyai *range* dari 00000000.00000000.00000000.00000000. sampai 11111111.11111111.11111111.11111111. Notasi IP *address* dengan bilangan seperti ini susah untuk digunakan, sehingga sering ditulis dalam 4 bilangan *decimal* yang masing-masing dipisahkan 4 buah titik yang lebih dikenal dengan "notasi desimal bertitik". Setiap bilangan desimal merupakan nilai dari satu oktet IP *address*. Contoh hubungan suatu IP *address* dalam format biner dan desimal :

| Desimal      | 254      | 192      | 168      | 99       |
|--------------|----------|----------|----------|----------|
| <b>Biner</b> | 11111110 | 11000000 | 10101000 | 01100011 |

Tabel 3.1 Tabel Kelas IP *address*.

#### **Kelas-kelas IP** *Address*

IP *address* dapat dipisahkan menjadi 2 bagian , yakni bagian *network* (*net* ID) dan bagian *host* (*host* ID). *Net* ID berperan dalam identifikasi suatu *network* dari *network* yang lain, sedangkan *host* ID berperan untuk identifikasi *host* dalam suatu *network.*

- 1. Bit pertama IP *address* kelas A adalah 0, dengan panjang *net* ID 8 bit dan panjang *host* ID 24 bit. Jadi *byte* pertama IP *address* kelas A mempunyai range dari 0-127. Jadi pada kelas A terdapat 127 *network*  dengan tiap *network* dapat menampung sekitar 16 juta *host*  (255x255x255x255).
- 2. Dua bit IP *address* kelas B selalu diset 10 sehingga *byte* pertamanya selalu bernilai antara 128-191. *Network* ID adalah 16 bit pertama dan 16 bit sisanya adalah *host* ID sehingga kalau ada komputer mempunyai IP *address* 192.168.26.161, *net* ID = 192.168 dan *host* ID = 26.161. Pada IP *address* kelas B ini mempunyai *range* IP dari 128.0.xxx.xxx sampai 191.155.xxx.xxx yakni berjumlah 65.255 *network* dengan jumlah *host* tiap *network* 255x255 *host* atau sekitar 65 ribu *host*.
- 3. IP *address* kelas C mulanya digunakan untuk jaringan berukuran kecil seperti LAN. Tiga bit pertama IP *address* kelas C selalu diset 111.

*Network* ID terdiri dari 24 bit dan *host* ID 8 bit sisanya sehingga dapat terbentuk sekitar 2 juta *network* dengan masing-masing *network*  memiliki 256 *host*. (Shinoda, 2014)

## *3.7* **OSI** *LAYER*

OSI merupakan kepanjangan dari *Open System Interconnection*, Di tahun 1984 ISO (*Internasional Standarization Organization*) mengelurakan solusi untuk memberikan standarisasi kompabilitas jaringan-jaringan sehingga tidak membatasi komunikasi antar produk maupun teknologi dari vendor yang berbeda. Dan faktanya OSI merupakan referensi yang telah digunakan dan disederhanakan menjadi TCP/IP. Protokol OSI terdiri dari 7 *layer* yang mana masing-masing dari *layer* tersebut memiliki fingsinya sendiri – sendiri. [\(http://idisastra.blogspot.com/2009/03/pengertian-osi-layer-dan](http://idisastra.blogspot.com/2009/03/pengertian-osi-layer-dan-)sejarahnya.html)

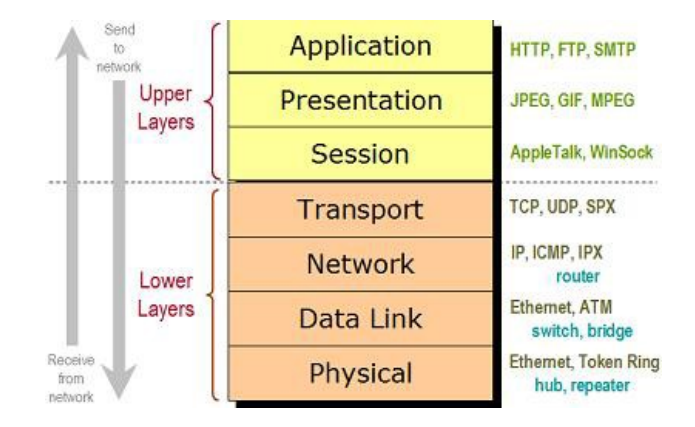

Gambar 3.10 OSI *Layer*

*Layer* 7 : *Application*

Fungsi : *Layer* yang mendefinisikan pelayanan komunikasi jaringan dalam bentuk aplikasi seperti : Telnet, FTP, HTTP, SSH.

#### *Layer* 6 : *Presentation*

Fungsi : *Layer* yang mendefinisikan format data seperti ASCII, HTML, JPG dan lainnya yang dikirimkan ke jaringan yang dapat dimanipulasi sehingga bisa dimengerti oleh penerima.

#### *Layer* 5 : *Session*

Fungsi : *Layer* yang mendefinisikan bagaimana memulai mengontrol dan menghentikan sebuah *conversation* atau komunikasi antar mesin. Contohnya : Kita mengambil uang di mesin ATM dari memasukkan *pin* sampai dengan mengambil uang yang sebelumnya mesin berkomunikasi dengan *server* dahulu tentang saldo rekening anda dan jumlah yang anda minta.

## *Layer* 4 : *Transport*

Fungsi : *Layer* yang mendefinisikan *management* dari *virtual circuit* antar *host* dalam jaringan yang mengandung rangkaian *protocol* dan permasalah transportasi data.

## *Layer* 3 : *Network*

Fungsi : *Layer* yang mendefinisikan akhir pengiriman paket data dimana komputer mengidentifikasi *logical address* seperti IP *Address* bagaimana meneruskan atau *routing* (oleh *router*) untuk siapa pengiriman paket data.

*Layer* 2 : *Data Link*

Fungsi : *Layer* ini lebih menspesifikan pada bagaimana paket data didistribusikan atau ditransfer data melalui media particular atau lebih yang kita kenal seperti *Ethernet, hub,* dan *Switches*.

## *Layer* 1 : *Physical*

Fungsi : *Layer* terendah ini mendefinisikan media fisik dari transmisi paket data dimana *protocol* digunakan *Ethernet pinout*, kabel UTP (RJ45, RJ48, dan sebagainya) kita bisa perkirakan *layer*  ini *tentang kabel dan konektornya.* (Muttaqiin, 2015)

## **BAB IV**

## **DISKRIPSI KERJA PRAKTIK**

Bab ini membahas tentang proses installasi dan konfigurasi jaringan yang telah dibuat.

## *4.1* **Cara Login Mikrotik Menggunakan** *Winbox*

*1)* Download *Winbox*

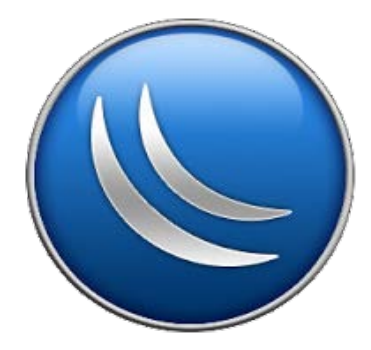

Gambar 4.1. Logo *Winbox*

Sumber : [\(http://www.winbox-mikrotik.com/\)](http://www.winbox-mikrotik.com/)

*2)* Jika sudah di simpan di komputer, klik 2x dan akan terlihat *winbox loader.*

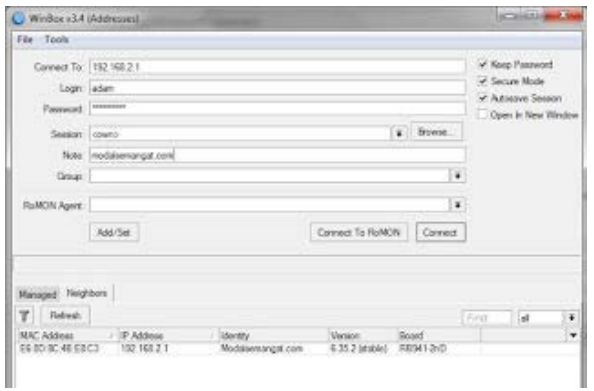

Gambar 4.2 *Winbox Loader*

Masukan IP *Address* atau MAC *Address router* mikrotik untuk terhubung dengan mikrotik. Isi *username* dan *password* (jika ada) dan klik "*Connect*". Juga bisa menambahkan *port number* setelah IP *Address*.

#### **Penjelasan Fungsi dan Cara Penggunaan** *Winbox* **Mikrotik**

1. *Fitur MikroTik Neighbor Discovery* Banyak pengguna mikrotik yang mungkin bingung remot mikrotik saat pertama kali konfigurasi. Karena belum ada ip *address* pada *interface* mikrotik, atau lupa IP *Address Winbox*  Mikrotik.

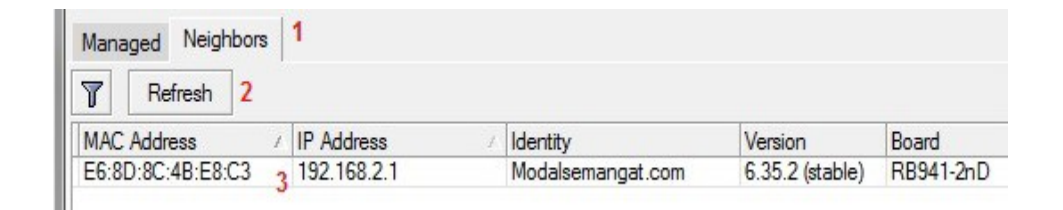

Gambar 4.3 *Neighbor Discovery*

Dengan fitur ini, *winbox* dapat mengenali *interface ethernet* dalam satu jaringan yang terinstal *Router*OS. Dari daftar router yang ditemukan bisa klik di IP *Address* atau MAC *Address* untuk terkoneksi ke *router*.

2. Cara Menyimpan Daftar *Router* MikroTik di *interface login winbox* bisa *save*  atau simpan list IP *address* dan *username password router* mikrotik-mikrotik yang digunakan. Tujuannya untuk memudahkan dalam mengakses salah satu *router* mikrotik.

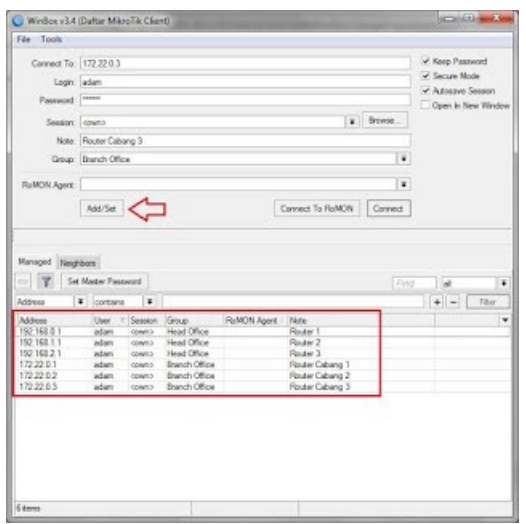

Gambar 4.4 Daftar *Router* Mikrotik

- *a. Connect To* : isi IP *Address router*
- *b. Login* : isi *username router*
- *c. Password* : isi *password router*
- d. *Note* : isi catatan/*note router* tersebut, misalnya "*Router* Cabang 1"
- e. *Group* : dimasukan dalam group, misalnya "*Branch Office*"
- f. Klik tombol "Add/Set" untuk menyimpan.

Jika melihat gambar diatas, maka akan mempunyai 3 *router* mikrotik di kantor pusat, dan 3 *router* pada kantor cabang.

- 3. *Export / Import* Daftar *Router* Mikrotik di *winbox* bisa *export / import* daftar *router* mikrotik, berguna jika mikrotik tersebut sangat banyak dan mau dipindahkan daftar *router*nya ke komputer lain.
	- 1. *export / backup* daftar *router* mikrotik
		- a. Cara *export / backup* daftar *router* mikrotik adalah dengan klik menu *Tool* >> *Export*. Kemudian simpan ke directory yang di inginkan

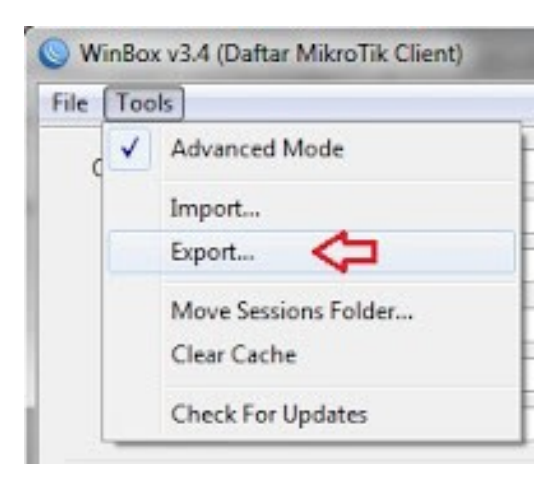

Gambar 4.5 *export / backup* daftar *router* mikrotik

2. Cara *Import / restore* daftar *router* yang sudah di simpan adalah dengan

klik menu Tool >> Import kemudian cari *file backup* daftar *router*.

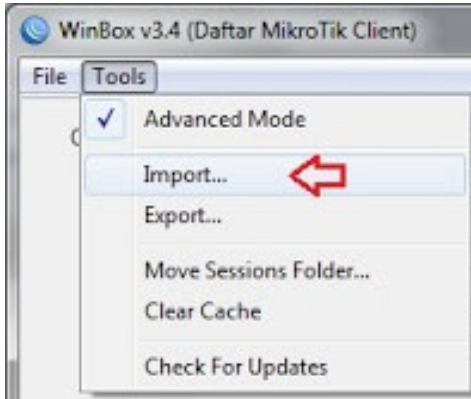

Gambar 4.6 *Import / restore* daftar *router* mikrotik

4. *Transfer / Copy Paste File* Ke *Storage* Mikrotik Menggunakan *Winbox transfer file* ke *storage* mikrotik menggunakan *Winbox*, contohnya *copy file script, login page hotspot* atau lainnya. Contoh mau *copy file script nice.rsc* yg digunakan untuk setting memisahkan *bandwidth* lokal dan internasional ke mikrotik buat di jalankan pada terminal*router*OS.

*a. Copy file nice.rsc* dari *Windows Desktop,* kemudian buka *winbox*

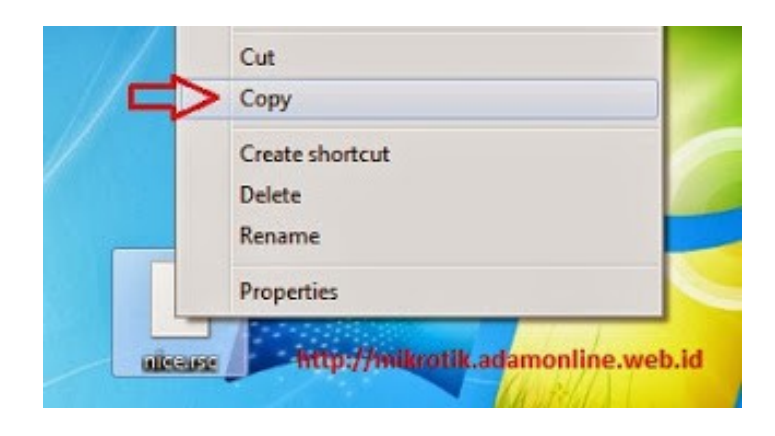

Gambar 4.7 Copy file nice.rsc dari *Windows Desktop*

*b.* Klik Menu "*Files"* dan klik ikon "*Paste*", terlihat *file* sudah tersimpan di *storage* mikrotik.

| T.                                      | <b>RAIK ICON PASTE</b> |                  | Find                 |   |
|-----------------------------------------|------------------------|------------------|----------------------|---|
| File Name                               | Type                   | Sze              | Creation Time        | ۰ |
| Reys/client key                         | key file               | 887 B            | Jan/02/1970 07:13:27 |   |
| Bkeys/dh1024.pem                        | pern file              | 245 B            | Jan/02/1970 07:13:27 |   |
| Reys/index.bd                           | txt file               | 224 B            | Jan/02/1970 07:13:27 |   |
| Revu/index bd. attr                     | attrille               | 20 B             | Jan/02/1970 07:13:27 |   |
| Blkeys/index.bt.attr.old                | old file               | 21 B             | Jan/02/1970 07:13:27 |   |
| - keys/index bt.old                     | old file               | 112 <sub>B</sub> | Jan/02/1970 07:13:27 |   |
| B keys/sertal                           | film.                  | 38               | Jan/02/1970 07:13:27 |   |
| Reys/serial.old                         | old file               | 3B               | Jan/02/1970 07:13:27 |   |
| Reys/server.crt                         | cet file               | 4057 B           | Jan/02/1970 07:13:27 |   |
| Revs/server.car                         | cartile                | 765 B            | Jan/02/1970 07:13:27 |   |
| Blkeys/server.key                       | key file               | <b>\$87 B</b>    | Jan/02/1970 07:13:27 |   |
| norme 2. Hasil copy particulari desktop |                        | 56.0 KB          | Sep/20/2013 20:22:00 |   |
| <b>Joub</b>                             | directory              |                  | Jul/15/2013 12:11:52 |   |
| Dakins                                  | directory              |                  | Jan/01/1970 07:00:50 |   |
| mys-note bd                             | bd file                | 278              | Sep/20/2013 07:00:03 |   |

Gambar 4.8 *Storage* mikrotik

*c. Fitur Save Mode* di *Winbox* MikroTik *Save mode* adalah di mana perubahan konfigurasi dapat kembali seperti sebelumnya. Jadi, jika terjadi kesalahan atau jika tiba-tiba kehilangan koneksi ke *router*, dengan *mode save* perubahan yang sudah terjadi tidak akan

tersimpan atau kembali seperti semula. Dan masih terkoneksi dengan *router* mikrotik cukup tutup aplikasi *winbox.*

*Login* kembali, maka akan melihat konfigurasi yang masih sama sebelum melakukan klik tombol "*Safe Mode*"

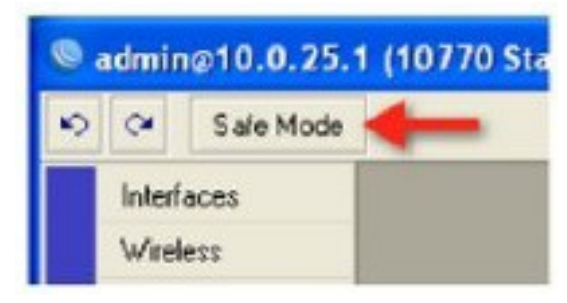

Gambar 4.9 *Safe Mode*

## **4.2 Topologi jaringan**

Topologi yang digunakan pada PT. Telkom Pekalongan provinsi Jawa Tengah adalah sebagai berikut.

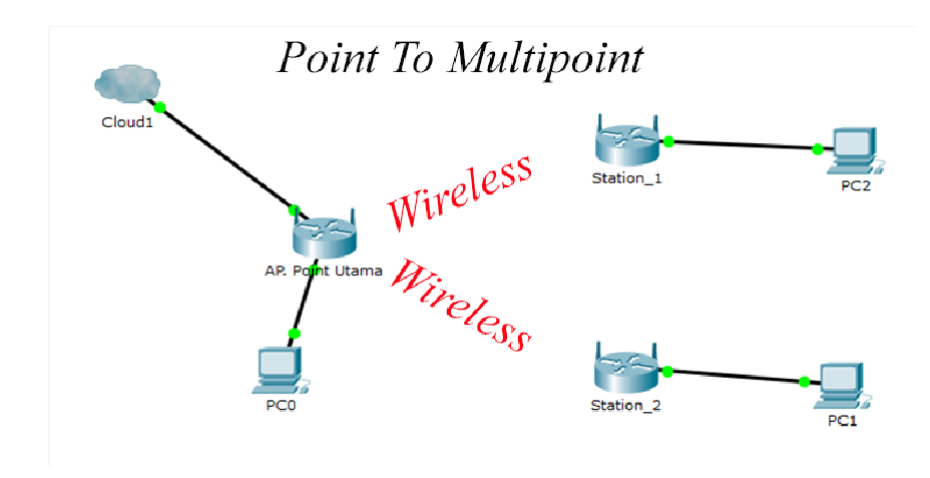

Gambar 4.10 Topologi PT. Telkom Peklaongan

Pada topologi ini, diharuskan agar terkoneksi internet yang di dapatkan oleh *router* AP di bagi-bagikan ke seluruh jaringan pada topologi. Termasuk ketiga pc juga dapat terkoneksi.

#### *Table address*

*Address* diperlukan untuk dapat mengetahui masing-masing alamat setiap *device*.Untuk koneksi internet, *address* yang digunakan adalah *address* yang didapatkan dari PT. Telkom Pekalongan Provinsi Jawa Tengah. Dengan rincian sebagai berikut :

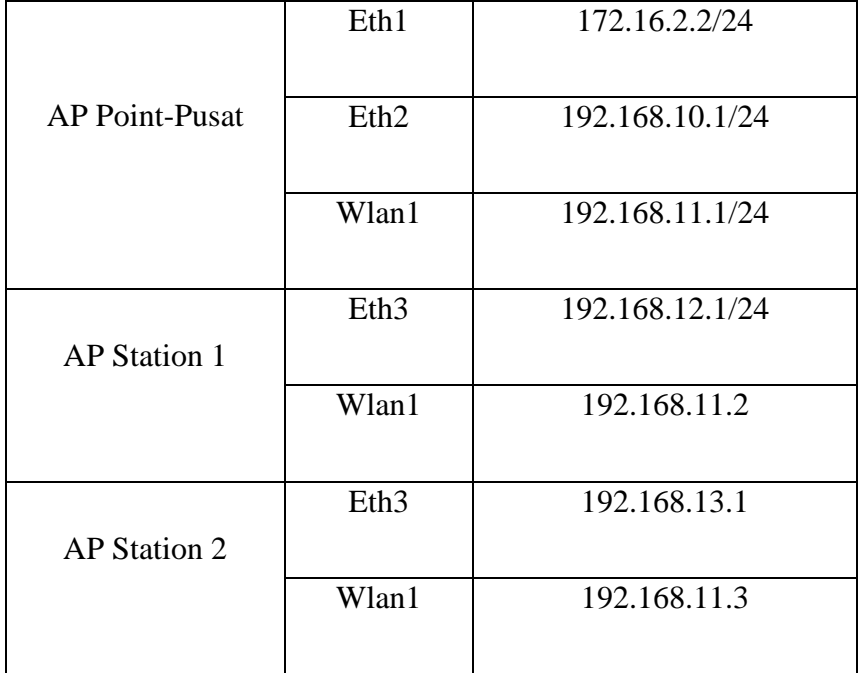

## 4.11 Tabel Pengelamatan

## **4.2.1 Konfigurasi Koneksi Internet Di** *Router* **AP\_Pusat**

Konfigurasi pertama yang harus dilakukan adalah mengkonfigurasi *address-address* agar *router* AP dapat terkoneksi ke internet. *Setting*an yang perlu di konfigurasi adalah *address router* ke internet, dns dan gateway.

- a. Masuk di submenu *winbox* " ip "
- b. Pilih *addresses*, nanti akan muncul kotak dialog seperti dibawah ini
- c. Lalu isikan sesuai tabel addresses diatas (ISP).

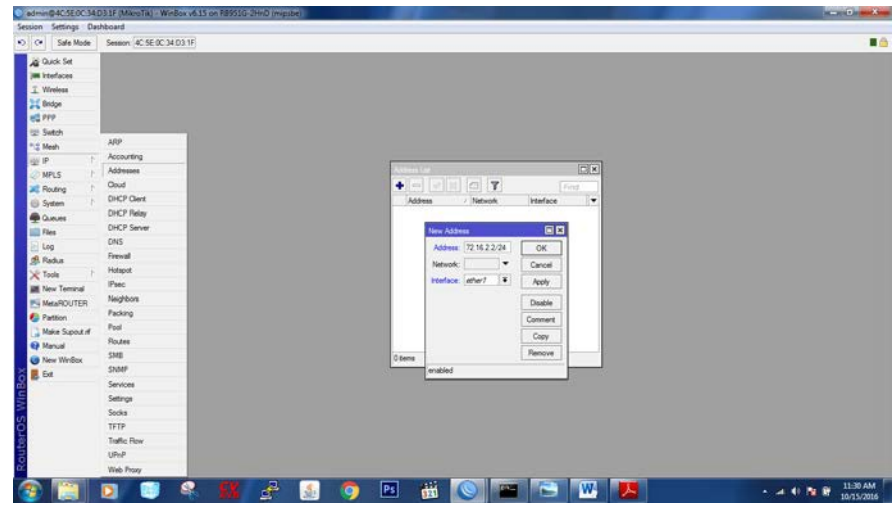

Gambar 4.12 Pengisian IP *Address*

- d. Pengisian *gateway* dengan cara, masuk di submenu " ip "
- e. Pilih " *routes*", tunggu sampai mumcul kotak dialog, seperti di bawah
- f. Dan pilih *add*, untuk menambahkan gatewanya.
- g. Gambar di bawah ini, merupakan cara pengisian *gateway*, dengan *dresses* di atas.

| O O Sde Note                                                                                                    | Session: AC SE DC 34 03-15                                                                                                    |                                                                                                    |                                                                                                    |                            |                                                                                   |
|----------------------------------------------------------------------------------------------------|----------------------------------------------------------------------------------------------------|----------------------------------------------------------------------------------------------------|----------------------------------------------------------------------------------------------------|----------------------------|-----------------------------------------------------------------------------------|
| <b>All Quick Set</b><br><b>Jan Insufaces</b><br>$T$ Windows<br><b>J.C. Bedger</b><br>HE PPP<br><b>III</b> Sweet<br><sup>11-2</sup> Mexis<br>us on<br><b>MPLS</b><br>20 Routing<br><b>Gi System</b><br><b>B</b> Queues<br><b>LEE Piers</b><br>$-$ Leg<br><b>B. Radua</b><br>C Tools<br><b>USE New Terminal</b><br><b>PS MetaPOUTER</b><br><b>C</b> Pattion<br>Make Support<br><b>Q</b> Manual<br><b>Gil New Windler</b> | ARP<br>Accounting<br>Atomme<br>Ooud<br><b>CHCF Clark</b><br><b>CHCP Falsy</b><br><b>CHCP Server</b><br><b>CIVS</b><br>Frewall<br>Finland<br>Past<br>Neighern<br>Fadeing<br>Foot:<br>Foutes<br>556 | <b>Artist</b><br>Routes Nextrase Fluire VFF<br>$\Box$ $\Box$ $\mathbf T$<br>٠<br>Dat. Address<br><b>Osteway</b><br>1572 % 2014 etter luxes<br><b>DC</b> | New Fouler<br>General Aprilutes<br>De Address: (1000/0)<br>$\mathbf{v}$<br>Galeway: 172.16.2.1<br><b>Oleck Galeway</b><br>Type: unicast<br>Distance:<br>Scope: 130<br>Taget Scope: 10<br><b>Houting Nark:</b><br>Ped. Source: | ٠<br>٠<br>×<br>٠<br>٠<br>۰ | <b>HO</b><br>OK<br>Cancel<br><b>Ajoly</b><br>Disable<br>Connect<br>Coxy<br>Renove |
| <b>医 Ext</b>                                                                                                    | <b>SNAKE</b>                                                                                                    | 1 dam                                                                                                    |                                                                                                    |                            |                                                                                   |
|                                                                                                    | Senices                                                                                                    |                                                                                                    | erabled<br><b>Solicity</b>                                                                                                    |                            |                                                                                   |
|                                                                                                    | Setimos                                                                                                    |                                                                                                    |                                                                                                    |                            |                                                                                   |
|                                                                                                    | <b>Socks</b><br>TFTP                                                                                                    |                                                                                                    |                                                                                                    |                            |                                                                                   |
|                                                                                                    |                                                                                                    |                                                                                                    |                                                                                                    |                            |                                                                                   |
|                                                                                                    | <b>Sully Fox</b><br>LP <sub>kP</sub>                                                                                                    |                                                                                                    |                                                                                                    |                            |                                                                                   |
|                                                                                                    | <b>Web Provy</b>                                                                                                    |                                                                                                    |                                                                                                    |                            |                                                                                   |

Gambar 4.13 Tampilan konfigurasi *gateway*

- h. Pengisian DNS(*Domain Name Server*), pilih submenu mikrotik " ip "
- i. Dan pilih DNS, nantik akan muncul kotak dialog seperti dibawah ini. Isikan 8.8.8.8 (google) dan centang " *allow remote request "*

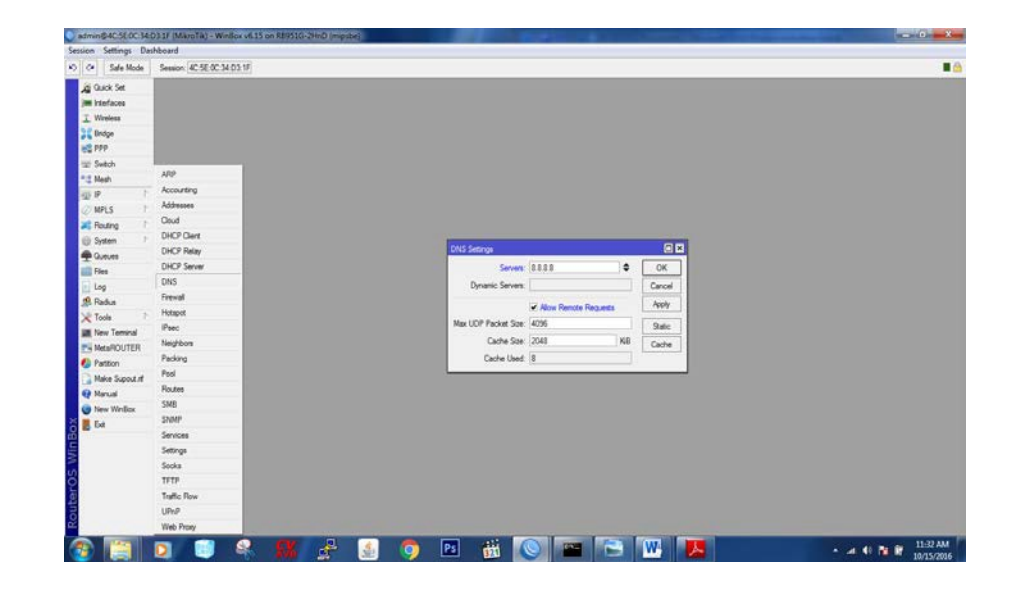

Gambar 4.14 Tampilan konfigurasi DNS

## *4.2.2* **Membuat** *Akses Point*

Jika koneksi internet sudah bisa digunakan pada *router* AP (pastikan sudah bisa *ping*), konfigurasi selanjutnya adalah membuat AP nya. Untuk membuat AP bisa disetting pada menu *wireless*. Jika sudah saat mengklik *interface wlan1*, ubah *settingan mode* menjadi ap *bridge*. Tujuan ap *bridge* ini adalah agar bisa terkonfig *point to multi Point*. Untuk *band* saya menggukana 2Ghz-/B/G/N dan SSID *Point\_pusat*. Mode AP pada sebuah router terdapat 2 jenis. Yaitu "*bridge*" yang fiturnya hanya *point to point* dan "ap *bridge*" yang dapat memuat *multi point* yang terkoneksi dengan *router* AP. Jika sudah dikonfigurasi, klik *apply* lalu ok.

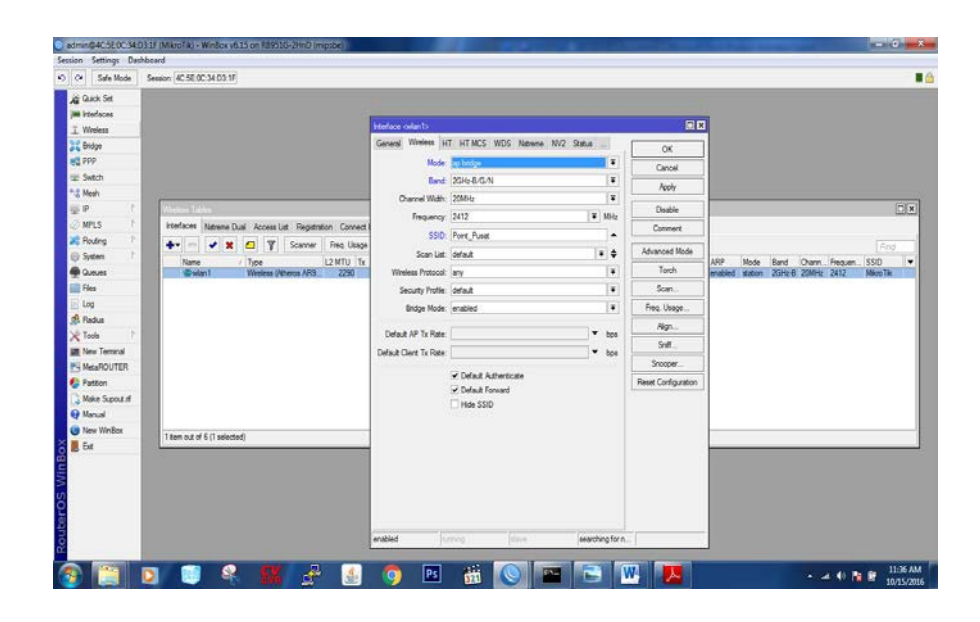

Gambar 4.15 Tampilan konfigurasi menjadi Akses *Point*

## **4.2.3 Membagikan Koneksi Internet Ke Perangkat atau** *Interface* **lainnya.**

Menggunakan *fitur firewall* NAT. Maka konfigurasi NAT yang dapat gunakan adalah sebagai berikut. Di dalam mengkonfigurasi chain yang harus digunakan adalah *srcnat*, lalu *out interface* adalah arah koneksi internet datang, yaitu dari *interface ether1*. *Action* yang digunakan adalah *masquerade*. Seperti gambar dibawah ini :

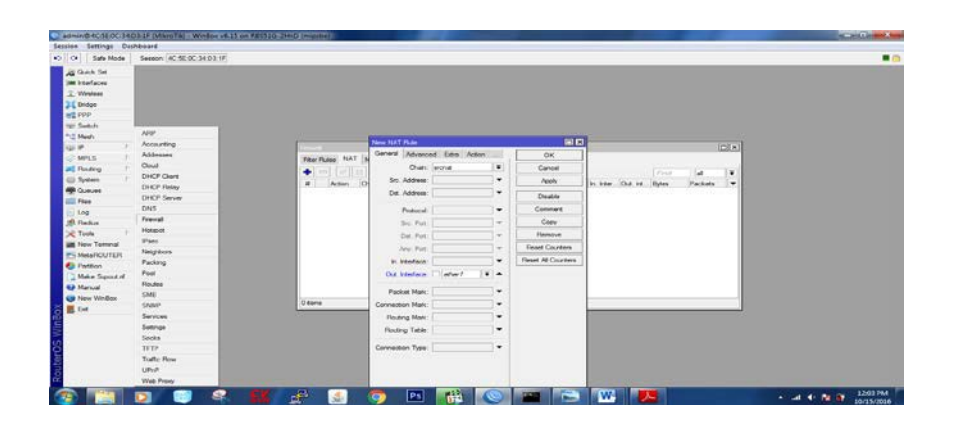

Gambar 4.16 Tampilan konfigurasi *srcnat* dan *out interface*

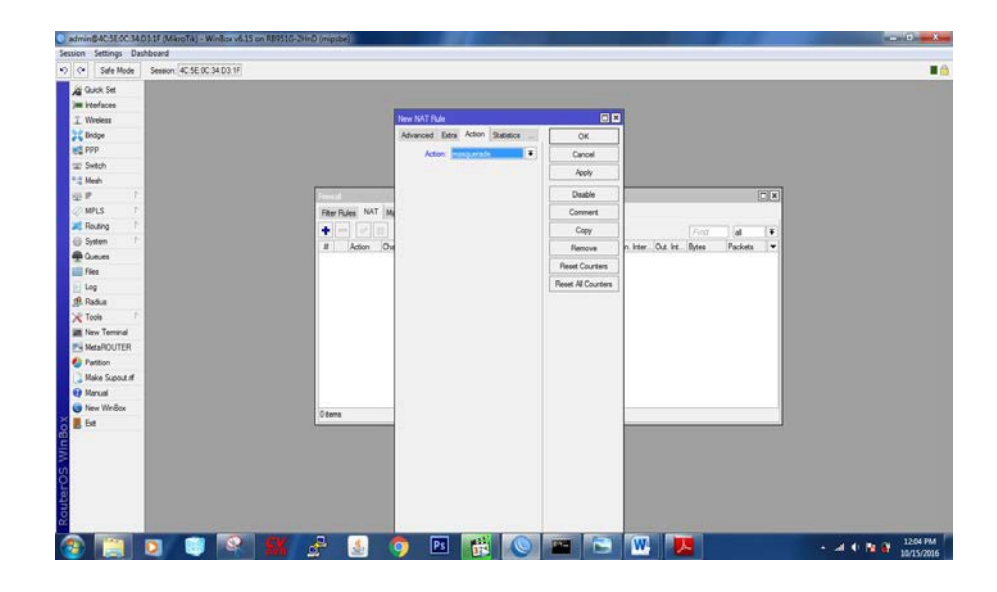

Gambar 4.17 Tampilan konfigurasi *action masquerade*

## **4.2.4** *Setting Network Interface Pointing (***Wlan) + DHCP**

Konfigurasi ketiga yang harus dijalankan adalah memberikan alamat dan jalan untuk sebuah jaringan. Alamat adalah *address* sedangkan jalan adalah *network* nya. Untuk settingan *addressnya* saya menggunakan 192.168.11.1/24 dan pastikan *interfacenya* adalah *interface* untuk *pointing* (Wlan1). Setelah itu *setting*  DHCP *Servernya* agar mempermudah konfigurasi pada sisi *router station*.

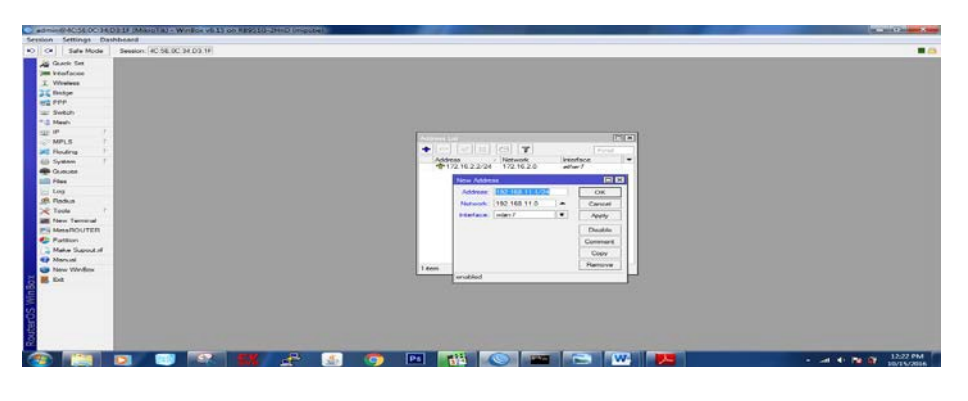

Gambar 4.18 Tampilan konfigurasi *address list*

*a.* Di bawah ini adalah gambar 4.19 dan gambar 4.20 cara *setting* DHCP *SERVER* b. Dengan cara pilih *submenu* "ip" dan Pilih DHCP *SERVER*, karena ini adalah AP\_Pusat

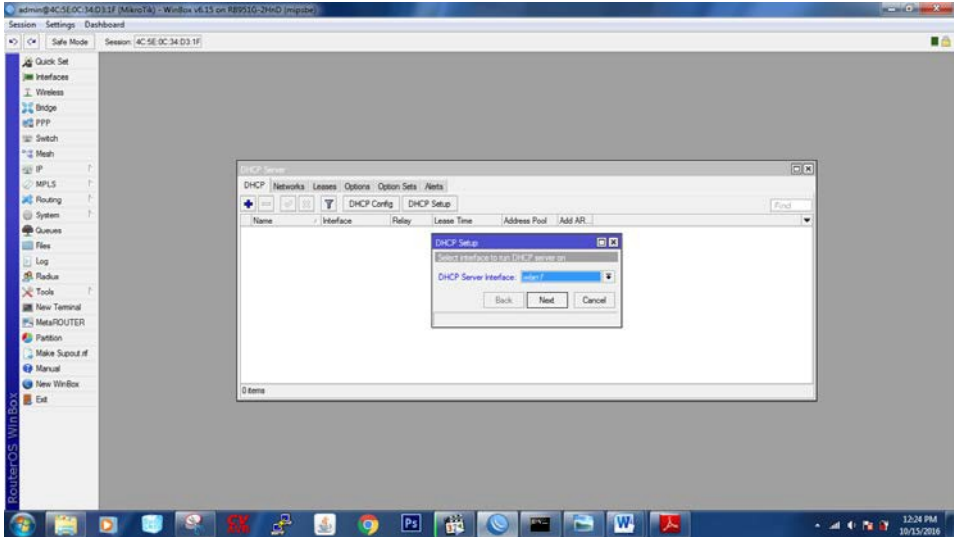

Gambar 4.19 Tampilan konfigurasi DHCP *server*

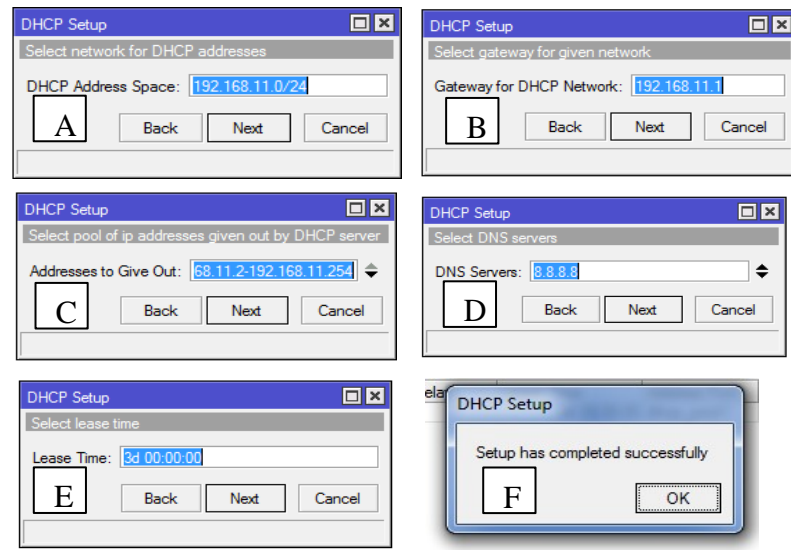

Gambar 4.20 Tampilan konfigurasi langkah-langkah DHCP *server*

#### **4.2.5** *Setting Address Interface* **Lokal di** *Router* **AP dan DHCP**

*interface wlan* juga mendapatkan akses internet. *Interface* lokal yang berada pada salah satu *interface router* AP pun juga terkoneksi internet. Caranya sama seperti konfigurasi pada wlan seperti diatas, tinggal tambahkan *address*  192.168.10.1/24 dengan *interfacenya* Eth2. Lalu beri *settingan* DHCP *Server* pada *interface* tersebut. Bisa dilihat pada gambar 4.20.

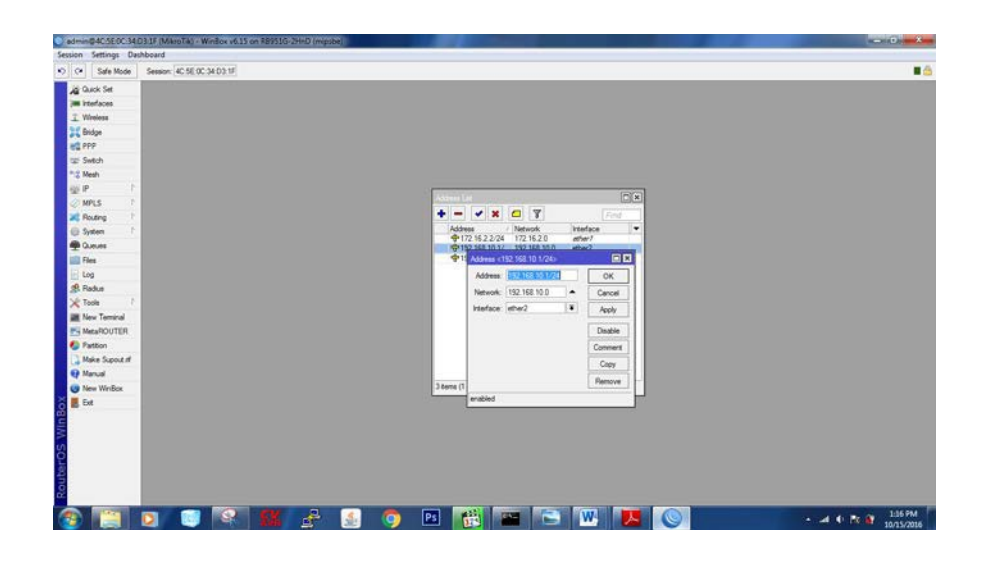

Gambar 4.21 Tampilan konfigurasi *address list*

- *a.* Di bawah ini adalah gambar 4.22 dan gambar 4.23 cara *setting* DHCP *SERVER*
- b. Dengan cara pilih submenu "ip" dan Pilih DHCP *SERVER*, karena ini adalah AP\_Pusat
- c. Lebih jelasnya melihat gambar 4.23, karena satu persatu langkah-langkah sudah jelas beserta gambarnya.

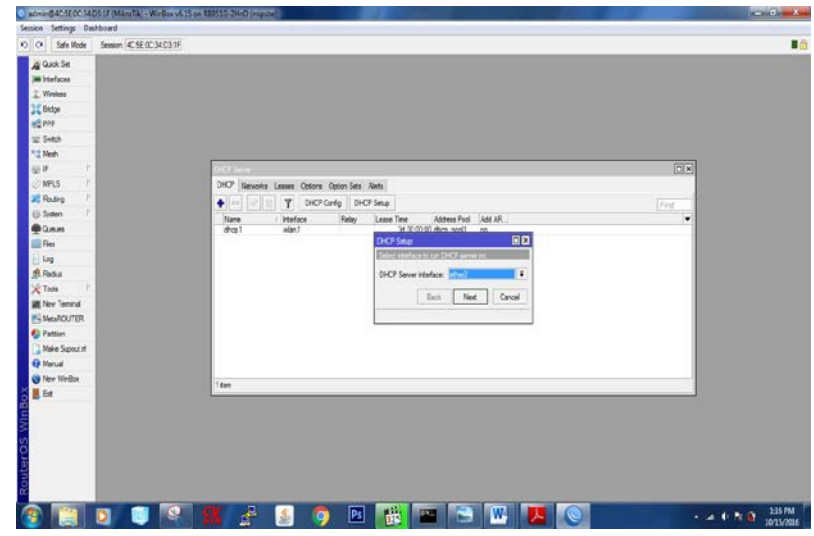

Gambar 4.22 Tampilan konfigurasi DHCP *server*

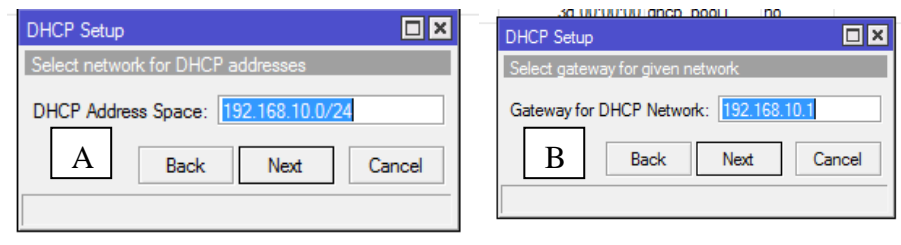

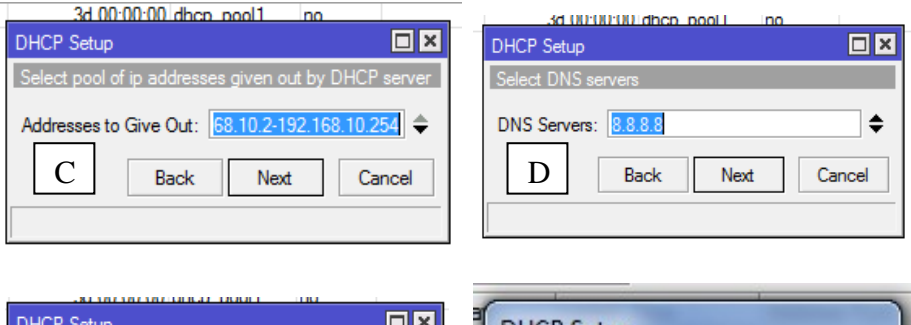

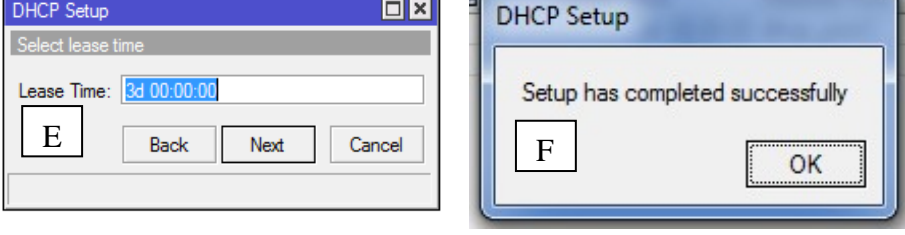

Gambar 4.23 Tampilan konfigurasi langkah-langkah DHCP *server*

#### **4.2.6** *Setting Station Wireless* **Di AP** *Station* **1 dan** *Station* **2**

Konfigurasi di bagian *station* 1 dan *station* 2 yang akan mengambil akses internet dari AP\_Pusat. Cara yang dilakukan pertama kali adalah *setting station1*  dan *station* 2 terlebih dahulu. Konfigurasinya dijadikan *mode station* lalu *scan wireless*, dan cari nama ssid yang sudah di buat sebelumnya di *router* AP. Setelah itu klik *connect*.

- a. Pilih *submenu wireless* tunggu sampai kotak dialog seperti gambar di bawah ini muncul.
- *b.* Lalu pilih add pilih virtual AP dan pilih tab *wireless* lalu *scan*
- c. Nantik akan muncul *wireless* " Point\_Pusat" itu adalah *wireless* dari AP\_Pusat yang telah di sebarkan. lihat gambar 4.24

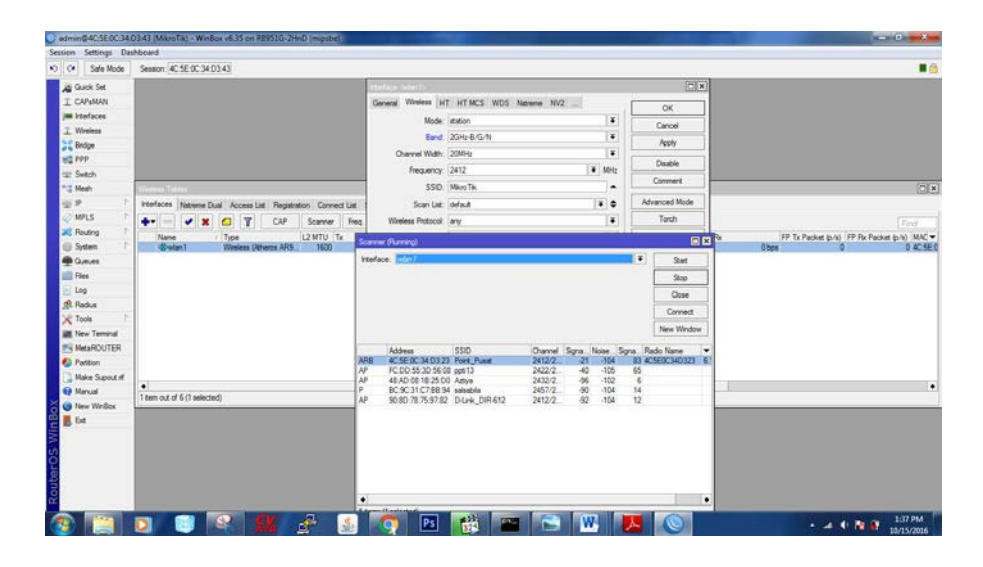

Gambar 4.24 Tampilan konfigurasi menghubungkan *station ke Point\_Pusat*

#### *4.2.7* **Mengambil** *Address Dynamic* **Dengan DHCP** *Client*

Status *wireless station* sebelumnya sudah *running*, Agar dapat terhubung antar AP *Pointing*, saya akan memerlukan *address*. Sebelumnya DHCP *Server*

sudah *disetting* di *router* AP. Sisanya adalah mengambil address yang disediakan

DHCP *Server* dengan menggunakan *fitur* DHCP *Client*.

Konfigurasi DHCP *Client* berada di submenu "Ip"

- 1. Pilih DHCP Client. lalu, *interface* yang digunakan DHCP adalah int
- 2. wlan1. *Setting* di *station* 1 dan *station* 2
- 3. Nantik akan muncul kotak dialog seperti di bawah ini.
- 4. Pilih *Interface* wlan 1
- 5. Centang Use Peer DNS dan Use Peer NTP
- 6. Pilih add *default* route = yes
- 7. Lalu ok. Lihat gambar seperti dibawah ini :

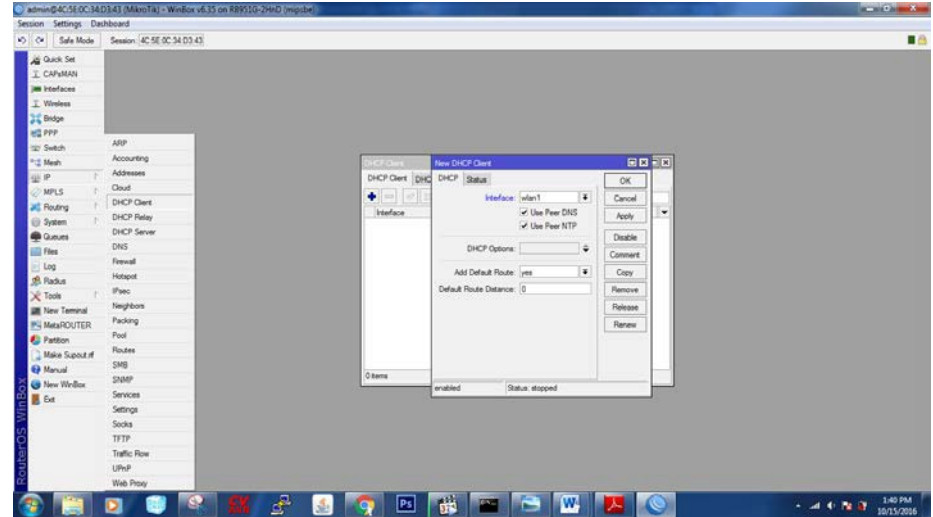

Gambar 4.25 Tampilan konfigurasi DHCP *Client*

### *4.2.8* **Membagikan Koneksi Internet Ke** *Client* **Di Kedua** *Router Station*

Setelah menggunakan DHCP *Client*, maka otomatis akan langsung mendapatkan *address*-*address dynamic* pada *settingan address*, dns dan *route*. Dan otomatis akan langsung dapat terkoneksi ke internet. Sisanya tinggal

membagikan koneksi internet tersebut ke lokal *client*. Caranya menggunakan fitur NAT. seperti di atas

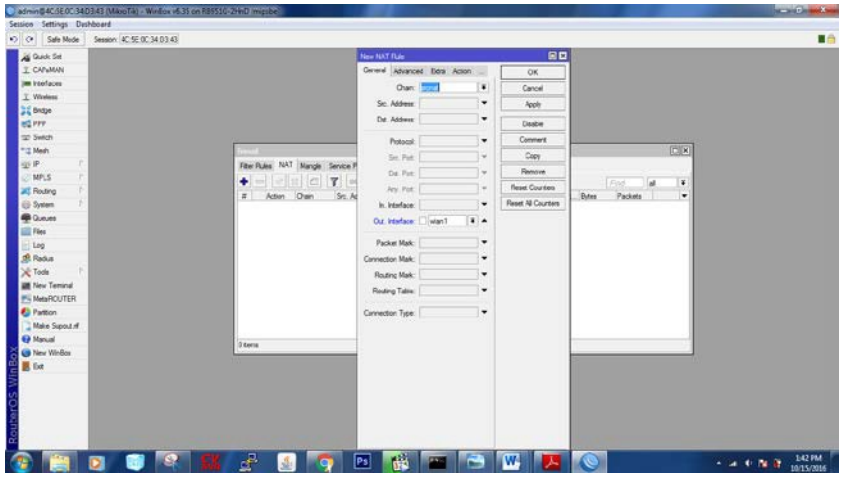

Gambar 4.26 Tampilan konfigurasi *chain* dan *out interface*

## *4.2.9* **Memberikan** *Address* **Lokal Agar Terhubung Pada Kedua** *Station*

Langkah terakhir dari seluruh konfigurasi adalah mensetting *address lokal*  (bebas) yang di sediakan untuk *client*. Seperti gambar 4.27 dan gambar 4.28 dibawah ini :

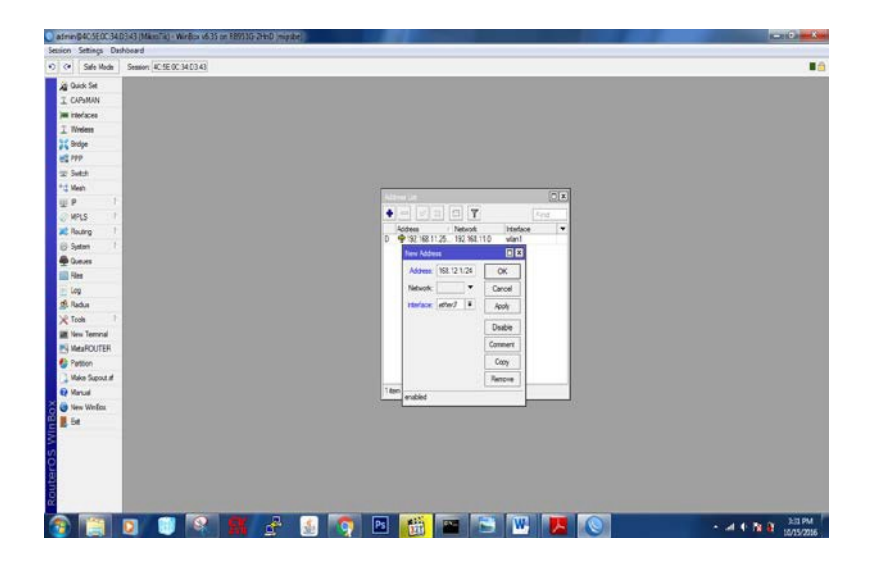

Gambar 4.27 Tampilan konfigurasi *address list* eth 3 *station* 1

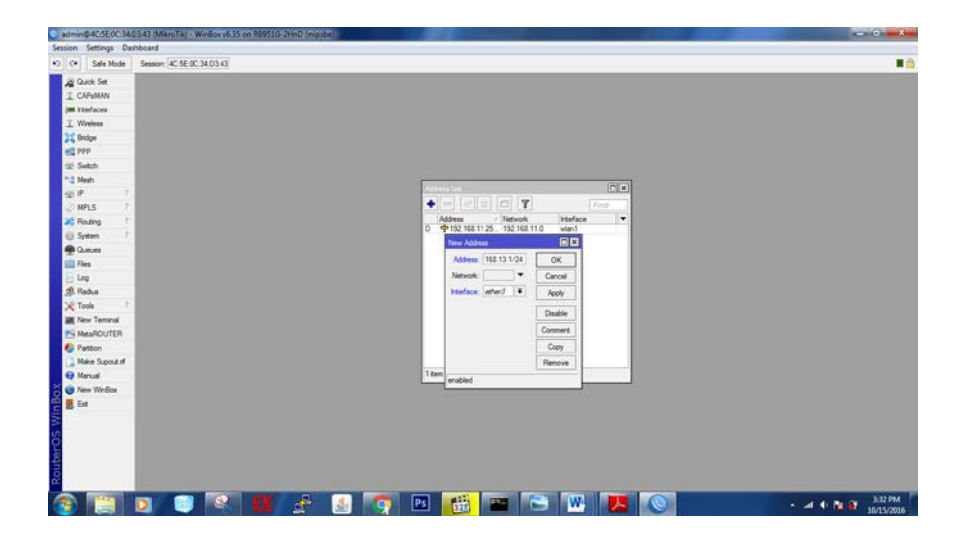

Gambar 4.28 Tampilan konfigurasi *address list* eth 3 *station* 2

#### **BAB V**

#### **PENUTUP**

Pada bab ini akan dibahas mengenai kesimpulan dan saran dari penerapan *Point to multipoint* menggunakan mikrotik pada jaringan PT. Telkom Pekalongan Jawa Tengah.

#### **5.1 Kesimpulan**

Kesimpulan yang diperoleh selama penerapan *Point to multipoint*  menggunakan mikrotik pada jaringan PT. Telkom Pekalongan Jawa Tengah adalah :

1. Dengan menganalisis topologi jaringan dan kebutuhan dari instansi. Penerapan *Point to multipoint* yang berguna untuk mempermudah pengawasan karena hanya 1 *server wireless* dan bisa mengubungkan jaringan yang berbeda tempat.

## **5.2 Saran**

Penerapan *point to multipoint* ini bisa dikembangkan lagi dengan menambahkan paket data yang akan di *deny*/diblokir ataupun paket apa saja yang boleh lewat. Mikrotik juga bisa dikembangkan untuk memblokir IP atau *website*  apa saja yang dianggap merugikan pada PT. Telkom Pekalongan provinsi Jawa Tengah.

### **Daftar Pustaka**

- Aurora, M. (2014). *Cara Login Mikrotik Menggunakan Winbox*. Retrieved october 3, 2016, from Materi TKJ dan Belajar Mikrotik: [http://www.materitkj.com/2016/08/cara-login-mikrotik-menggunakan](http://www.materitkj.com/2016/08/cara-login-mikrotik-menggunakan-)winbox.html
- Flavianus, P. (2012, may 23). *Wireless Bridge &. Access Point*. Retrieved october 4, 2016, from Jaringan Kompoter:

<http://plasidius.blogspot.sg/2012/05/wireless-bridge-access-point.html>

- Handriyanto, D. F. (2009). Kajian Penggunaan Mikrotik router OS Sebagai Router pada Jaringan Komputer.
- Indonesia, M. (2005). *Setting Mikrotik Wireless Bridge*. Retrieved September 22, 2016, from Mikrotik Indonesia: [http://mikrotik.co.id/artikel\\_lihat.php?id=13](http://mikrotik.co.id/artikel_lihat.php?id=13)
- Pantu, Y., Iswahyudi, C., & Rachmawati K, Y. (2014). Analisis Dan Perancangan VLAN Pada DISKOMINFO Kabupaten Manggarai Menggunakan CISCO PAKET TRACER. *Jurnal JARKOM*.
- Putra, I. E. (2013). Perancangan Jaringan HOTSPOT Berbasis Mikrotik Router OS 3.3.0. *Jurnal Teknoif*.